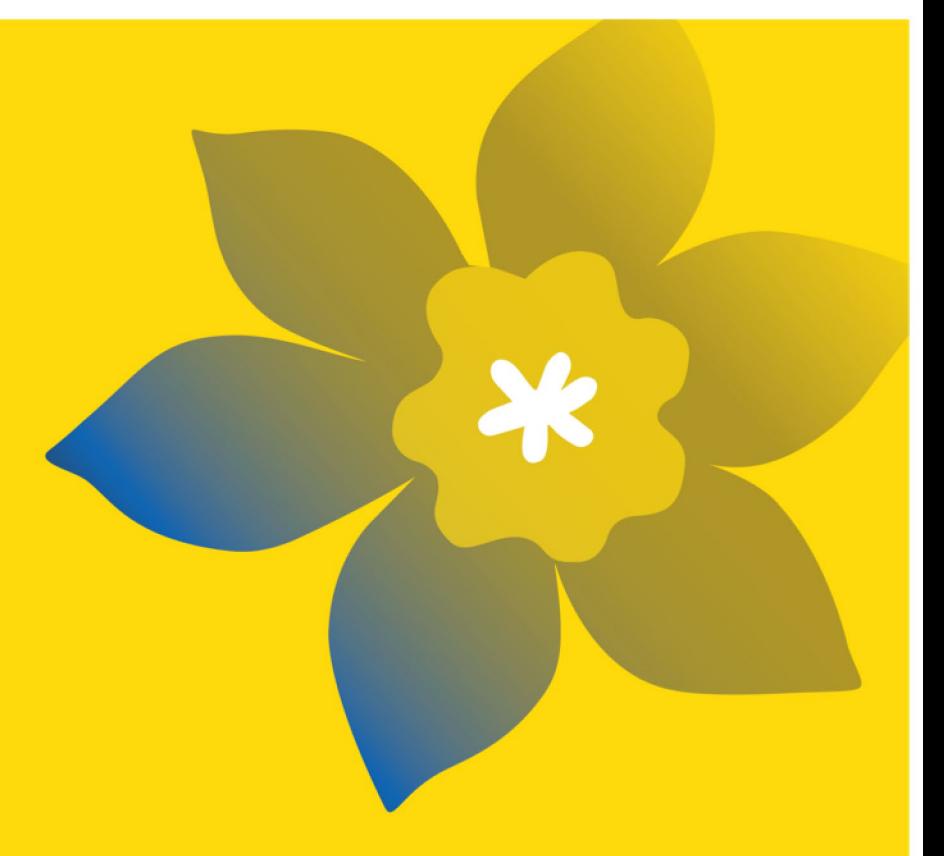

# **Subventions Défi (CHA-24)**

La Société canadienne du cancer

Guide de demande intégrale Juillet 2023 Version 1

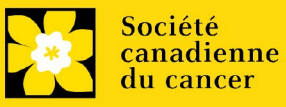

#### **Dates importantes:**

Date limite d'inscription: 21 juin 2023

Date limite pour le dépôt de la demande intégrale: 21 septembre 2023

Annonce des résultats: Janvier 2024

Date prévue de début du financement: 1er janvier 2024

#### **Comment effectuer une demande :**

Visitez [EGrAMS](https://applyforfunds.cancer.ca/EGrAMS_CCS/user/home.aspx?Mode=Logout) pour accéder au formulaire de demande.

Les demandes doivent être soumises en ligne avant 17 h HAE/HNE.

#### **Des questions?**

Contactez le personnel de recherche de la SCC à [research@cancer.ca](mailto:research@cancer.ca) 

### **Résumé du programme Subventions Défi**

Le programme des Subventions Défi appuiera des projets de recherche portant sur l'ensemble du spectre du cancer et issus de divers domaines, avec comme objectif ultime de résoudre un problème (c.-à-d. un « défi ») lié au cancer qui revêt de l'importance pour les personnes qui sont atteintes de cette maladie ou qui sont à risque de l'être.

Les objectifs de resèche de la société Canadienne du cancer (CCS) d'ici 2024 sont les suivants

• Prévenir- moins de personnes développeront un cancer

• Détecter - moins de personnes seront diagnostiqué avec cancer au stade 3 et 4

• Soins – les personnes atteintes d'un cancer vivront plus longtemps et auront une meilleure qualité de vie pendant et après le traitement • Promotion – Un accès équitable et en temps opportun a des soins novateurs, abordables et de haute qualité pour un plus grand nombre de personnes au Canada

Les défis doivent s'aligner sur les objectifs de recherche de la SCC et les candidats doivent clairement expliquer comment et/ou pourquoi le défi est pertinent pour les personnes touchées par le cancer (ou à risque, pour la recherche axée sur la prévention). Les candidats doivent décrire clairement la contribution attendue de leur projet proposé et la résolution du défi identifié. Par exemple, les résultats qui ont un impact immédiat (comme un dispositif, une thérapie, un programme, une politique ou un changement de pratique), ou ceux qui ont une portée à plus long terme (comme une découverte importante concernant la biologie ou l'étiologie du cancer qui pourrait éventuellement être appliquée pour prévenir le cancer ou améliorer les résultats).

Des données préliminaires ou des preuves à l'appui, tant pour le défi que pour la solution proposée, sont requises. Les candidats doivent expliquer comment les objectifs du projet ouvriront la voie à une solution au défi identifié, à la fois pendant la durée de la subvention, et quelles seront les prochaines étapes vers l'impact si les objectifs du projet sont atteints. Par exemple, les candidats peuvent décrire comment les connaissances générées par la subvention seront partagées et/ou mobilisées, avec des stratégies allant au-delà des publications et des présentations (par exemple, par l'engagement des patients, des survivants, des soignants, des cliniciens et d'autres praticiens ou utilisateurs finaux dès le début) afin de garantir l'utilité de la solution et de soutenir les étapes suivantes.

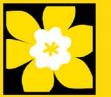

Les candidats sont vivement encouragés à faire preuve d'un engagement significatif des personnes touchées par le cancer ou exposées à un risque de cancer (appelé engagement des patients et des parties prenantes) dans le développement, la mise en œuvre et/ou la diffusion des résultats de la recherche. Nous reconnaissons que différentes approches de l'engagement peuvent être mieux adaptées à différents types de recherche et nous avons fourni des conseils pour aider les candidats à mener tous les types de recherche sur notre site [web.](https://cancer.ca/fr/research/for-researchers/patient-and-stakeholder-engagement-for-researchers)

# **Guide de demande**

Trois étapes faciles:

- 1. [Ajouter la signature d'autorisation](#page-3-0)
- 2. [Compléter la demande](#page-5-0)
- 3. [Valider et envoyer la demande](#page-32-0)

Informations supplémentaires:

- **Annexe A: [Dépannage](#page-36-0)** 
	- o [Le champ Host Institution est vide ou incorrect et le bouton de recherche ne](#page-36-1)  [fonctionne pas](#page-36-1)
	- o [Supprimer une demande](#page-36-2)
	- o [Erreur de budget pendant la validation](#page-37-0)
- <span id="page-2-0"></span>**-** Annexe B : [L'interface du formulaire de demande](#page-38-0)
- **Annexe C : [Donner aux codemandeurs l'accès à votre demande](#page-43-0)**
- Annexe D : [Mettre à jour votre profil](#page-45-0)
- Ligne de la page web: [modèle de notice biographique -](https://cancer.ca/en/research/for-researchers/funding-application/documentation-for-applicants/) pour les participants [universitaires et non universitaires](https://cancer.ca/en/research/for-researchers/funding-application/documentation-for-applicants/)

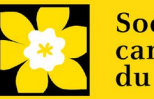

# <span id="page-3-0"></span>**ÉTAPE 1 : Ajouter la signature d'autorisation**

Toutes les demandes doivent être accompagnées d'une signature du directeur de département et des autorités signataires compétentes de l'établissement où vous mènerez vos recherches. Si des fonds sont versés par un autre établissement, une signature des autorités de l'institution financière est également exigée.

**Si les chercheurs sont directeurs de département**:

Si la recherche est conduite par le directeur de département, les demandes doivent être autorisées par le doyen du département. Son accord doit être obtenu avant de soumettre la demande.

Fournir le nom et le courriel des autorités chargées de la signature permettra au système de leur envoyer automatiquement un courriel contenant un lien vers la page de votre candidature où la confirmation d'engagement doit être apposée.

Le système enverra le courriel lorsque vous cocherez la boîte Notify (étape 2).

### **Créer un PDF de votre demande:**

Sachez qu'en fonction de la politique de votre établissement en matière de signature d'autorisation, le directeur de département ou le Doyen peut vous demander un exemplaire de votre demande remplie en format PDF à des fins d'étude avant approbation. Vous pouvez générer un fichier PDF de votre demande à tout moment en allant dans le module **Preview and Submit Application** et en cliquant sur l'icône :

1. À partir de la page Application workbench, assurez-vous que l'option **CHA-24** est sélectionnée.

• Si ce n'est pas le cas, cliquez sur le nom du programme situé à gauche de la page.

2. Remplissez les formulaires qui se trouvent dans la section **signatories and references.**  Remplissez le formulaire en fournissant le nom, l'établissement et l'adresse électronique du contact.

- Directeur de département/Doyen
- Autorité exécutive Établissement hôte
- Autorité exécutive Institution financière (requis uniquement si l'institution financière n'est pas l'établissement où sont menées les recherches)

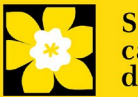

 $\overline{a}$ 

Print

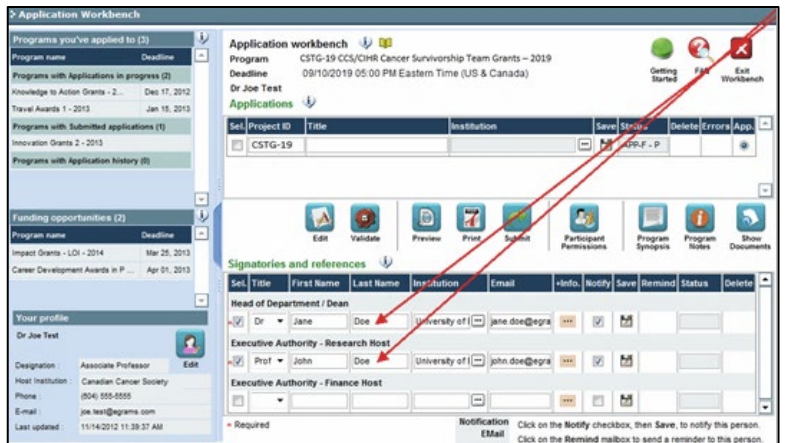

3. Cliquez sur le bouton **"** sous l'en-tête +Info et remplissez la fenêtre Reference Additional Info avec le Département, le Poste/Titre et le Numéro de téléphone :

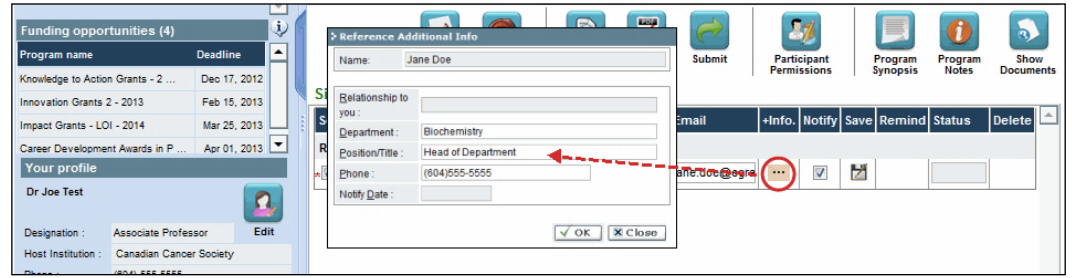

4. **IMPORTANT!** Vérifiez que la case **Notify** est cochée.

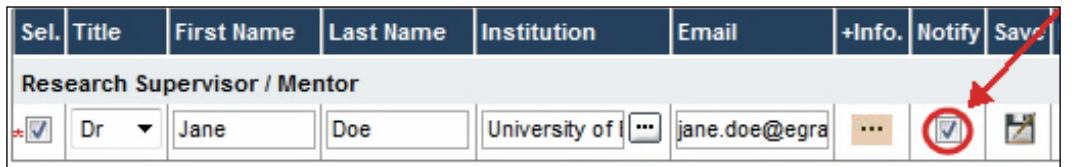

- Cela permet au système EGrAMS d'envoyer automatiquement un courriel à vos autorités signataires dès l'instant où vous cliquez sur  $\mathbf{p}$  pour sauvegarder votre candidature.
- Le courriel contiendra une URL unique donnant accès à la section de votre demande pertinente à chaque contact.

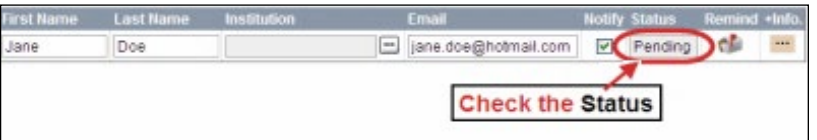

- 5. Cliquez sur le bouton **D** pour sauvegar der la candidature.
	- Un courriel contenant un URL unique donnant aux autorités signataires accès aux sections de votre demande sera immédiatement envoyé à vos contacts.

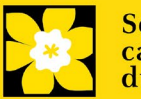

#### **Courriels automatiques à vos autorités signataires**

L'avis est envoyé par courriel dès l'instant où vous cliquez sur le bouton OK pour sauvegarder votre demande dans le système. Si vous n'êtes pas prêt à aviser cette personne, vérifiez que l'option Notify est décochée. Lorsque vous êtes prêt, vous pouvez retourner sur cet écran, puis cocher

la case Notify et enfin, cliquer sur :

<span id="page-5-0"></span>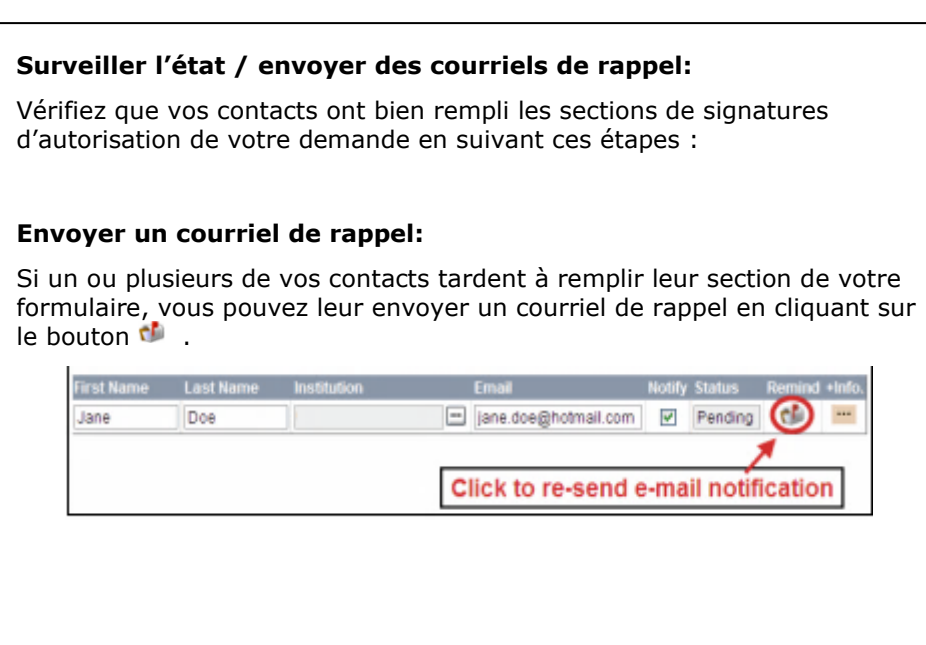

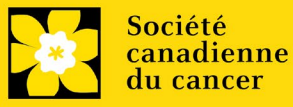

# **ÉTAPE 2 : Compléter la demande**

### **I. Accéder à la demande**

1. Assurez-vous que l'option **Challenge Grants - 2024** est sélectionnée à la page workbench.

- Si ce n'est pas le cas, cliquez sur le nom du programme situé à gauche de la page.
- 2. Cliquez sur le bouton **pour accéder à la demande.**

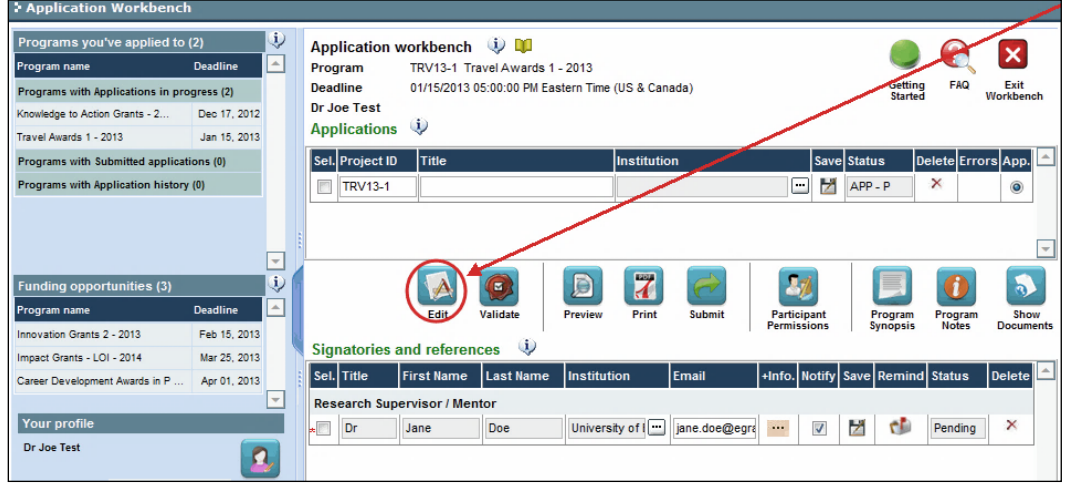

3. Cliquez sur l'onglet « Background ».

### **II. Entrer les détails de votre demande**

Après la date limite d'inscription de résumé, tout changement important apporté au projet proposé ou à l'équipe qui pose sa candidature doit être communiqué à la SCC (research@cancer.ca) dès qu'il est connu. **Les changements qui modifient substantiellement les buts et objectifs généraux de la proposition soumise dans le cadre de l'inscription de résumé ne sont pas autorisés.**

### **Comprendre l'interface du formulaire de demande:**

Pour une aide sur l'interface du formulaire de demande (comment naviguer dans le formulaire de demande, interpréter les fichiers d'aide et les instructions, sauvegarder/valider votre demande, télécharger et joindre des documents, etc.), consultez Annex B [: L'interface du formulaire de demande](#page-38-0)

### **Format des documents joints:**

Tous les documents joints (par exemple cv, statistiques, tableaux et graphiques, etc.) **doivent être soumis en format PDF et ne doivent pas excéder 5 MB**. Le système refusera les documents ne satisfaisant pas à ces normes.

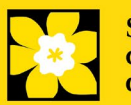

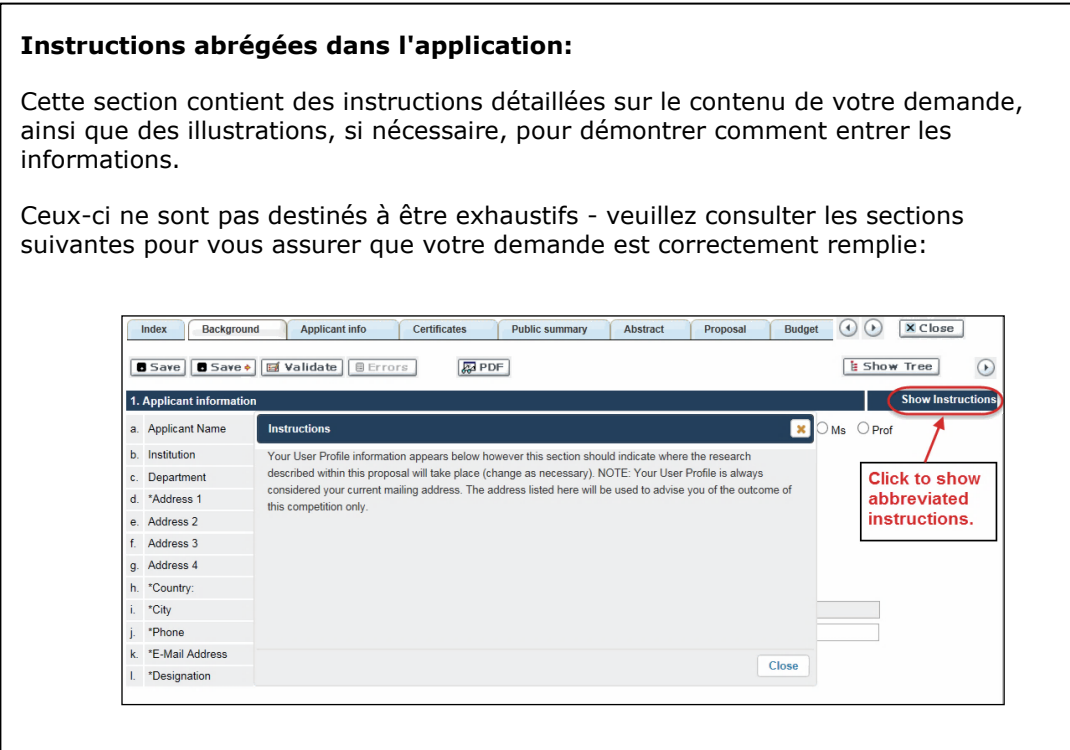

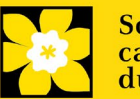

### **III. Liens rapides pour les instructions page par page**

### **Background**

- 1. [Applicant information](#page-10-0)
- 2. [Project information](#page-10-1)
- 3. [Participants](#page-10-2)

### **Applicant Info**

- 4. [Principal Investigator CV](#page-14-0)
- 5. [Justification for career interruptions](#page-14-1)
- 6. [Application and career stage](#page-14-2)

### **Certificates**

- 7a. [Biohazard/Biosafety](#page-14-3)
- 7b. [Animal care](#page-14-4)
- 7c. [Ethics](#page-14-5)
- 7d. [Human samples](#page-15-0)
- 7e. [Health Canada approval](bookmark://item7_Health_Canada_approval/) (CTA)
- 7f. [Health Canada approval](bookmark://item7_Health_Canada_approval/) (ITA)
- 8a. [Human embryonic stem cells involvement](#page-15-1)
- 8b. [Status of SCOC approval for each institution](#page-16-0)

### **Public Summary**

9. Public [Summary](#page-16-1)

### **Abstract**

- 10. [Scientific abstract](#page-16-2)
- <span id="page-8-0"></span>11. [Keywords](#page-8-0)
- 12. [Relevance statement](#page-17-0)
- 13. [Abstract changes](#page-17-1)

### **Proposal**

- 14. [Proposal](#page-17-2)
- 15. [Sex, gender and diversity](#page-18-0)
- 16. [Knowledge translation and mobilization plan](#page-19-0)
- 17. [Research team contributions](#page-19-1)
- 18. [Terms of Reference](#page-2-0)
- 19. [Appendices](#page-20-0)
- 20. [Disclosure of commercial or conflict of interest related to this application](#page-21-0)

### **Budget**

- 21. [Budget request](#page-21-1)
- 21a. Budget request category: Program expenses Supplies and Expenses
- 21b. Budget request category: Program expenses Salaries and Wages
- 21c. Budget request category: Equipment Permanent Equipment
- 22. [Budget summary](#page-26-0)

### **Other funding**

- 23. [Other](#page-27-0) funding declaration
- 24. [Overlap](#page-27-1) justification

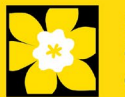

### **Review panel**

- 25. Panel [recommendation](#page-27-2)
- 26. [Reviewer recommendation](#page-28-0)
- 27. [Reviewer exclusions](#page-28-1)

### **Tracking**

- 28a. [CCS Research Goals](#page-28-2)
- 28b. [Research focus](#page-28-2)
- 28c. [Clinical trial](#page-29-0)
- 28d. [Relevant cancer population](#page-29-1)
- 28e. [Underserved populations](#page-29-2)
- 28f. [Research subject](#page-29-3)
- 28g. [Cancer site relevance](#page-29-4)
- 28h. [Common Scientific Outline \(CSO\)](#page-30-0)

### **Release form**

29. [Release form](#page-30-1)

### **Head of Department**

30. [Head of Department/Dean confirmation](#page-30-2)

### **Executive authority – research host**

31. [Executive authority of the host research institution](#page-30-3)

### **Executive authority – financial host**

32. [Executive authority of the host finance institution](#page-31-0)

### **Post submission publications**

33. [Post submission publications](#page-31-1)

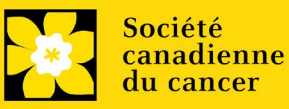

### **BACKGROUND**

### <span id="page-10-0"></span>**1. Applicant information**

Le contenu de cette page sera pré-rempli à partir des données fournies dans votre profil d'utilisateur.

#### <span id="page-10-1"></span>**2. Project information**

Champ **Project Title** (titre du projet) : Le titre indiqué est celui entré lorsque l'application a été crée. S'il vous plaît éviter de taper dans tous les CAPITAUX.

Champ **FinanciaI Institution** (institution financière) : Si l'institution chargée de gérer les fonds de la subvention n'est pas votre établissement hôte, utilisez le bouton afin de  $\lceil \cdot \rceil$  caliser l'institution financière en question.

**Date du projet** : Les dates de début et de fin doivent correspondre à la période de financement du programme de **1 janvier 2024 à 31 decembre 2026**.

**Fonds demandés** : Ce chiffre doit correspondre au budget total calculé de votre demande. (Le budget total calculé est affiché sur la page Budget Summary de la section Budget.)

#### **Remarque :**

 **La contribution maximale par projet offerte par la SCC est de 175000 \$ par année pendant 3 ans.**

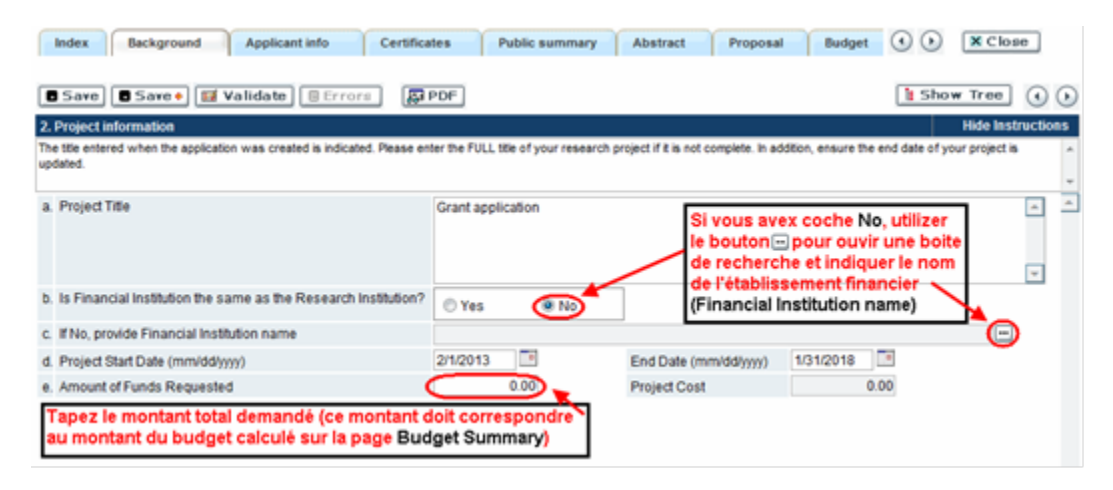

**Langue** : Remplir la demande au complet dans une seule langue. Remarque sur les demandes présentées en français : tous les comités d'examens travaillent en anglais. Des examinateurs de langue française seront retenus selon les besoins. À noter qu'il peut être difficile de trouver des examinateurs au fait de ce domaine scientifique et de sa terminologie. Les candidats désireux de présenter leur dossier en français sont donc priés de nommer au moins cinq examinateurs impartiaux capables de travailler en français et possédant l'expertise nécessaire pour évaluer leur dossier d'un œil critique.

<span id="page-10-2"></span>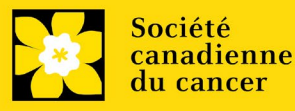

### **3**. **Participants**

#### **Remarque :**

- Chaque chercheur ne peut soumettre qu'**UNE** demande par concours à titre de chercheur principal.
- Il doit être évident que [les principes](https://www.sshrc-crsh.gc.ca/funding-financement/nfrf-fnfr/edi-fra.aspx#2a) d'équité, de diversité et d'inclusion sont pris en compte dans la composition de l'équipe de recherche.

**Ouverture de session EGrAMS** : Si vos collègues ont déjà créé un profil

d'utilisateur dans le système, utilisez le bouton **pour les localiser.** Le formulaire se remplira automatiquement à partir des données fournies dans leur profil d'utilisateur. S'ils ne sont pas dans le système, vous pouvez taper manuellement les informations requises dans le formulaire.

**Remarque : Vous pouvez donner à des cochercheurs principaux, à des codemandeurs ou à d'autres auteurs l'accès à votre demande et définir leurs droits d'accès en fonction de leur rôle. Reportez-vous à l'annexe Cpour consulter les instructions.**

**Rechercher des utilisateurs dans le système :** Dans la boîte de recherche, entrez l'adresse électronique valide et complète associée au profil du participant :

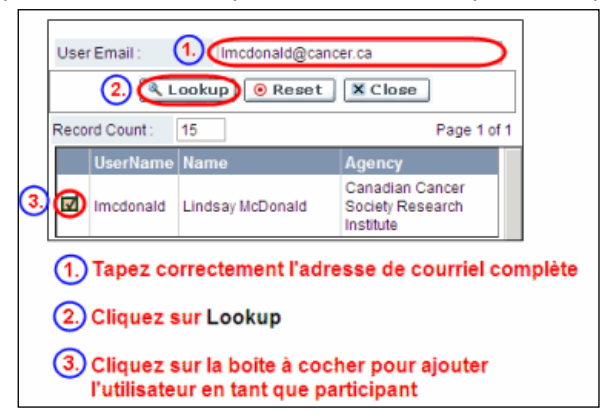

S'il vous plait fournir les adresses complètes, y compris le nom du service/affiliation pour chaque participant afin d'assurer une bonne identification des conflits d'intérêt au cours du processus d'examen par les pairs.

**Les participants que vous avez soumis dans le cadre de l'enregistrement des résumés apparaîtront. Des modifications peuvent être apportées à ce moment-là. Les CV doivent maintenant être fournis pour chaque participant (à l'exception de l'administrateur financier et de tout collaborateur). Des lettres de soutien doivent être fournies pour les collaborateurs.**

### **Administrateur financier**

Fournissez le nom et le courriel de l'institution de l'administrateur financier qui sera chargé de gérer cette subvention de recherche et à qui devrait être envoyée toute correspondance concernant la comptabilité. Une fois le nom saisi, l'adresse postale apparaîtra automatiquement. (Veuillez noter que ces renseignements sont obligatoires ; toutes les demandes doivent inclure un administrateur financier en tant que participant.)

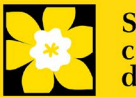

#### **Co-chercheurs et co-demandeurs**

La SCC reconnaît la désignation de co-demandeurs et co-chercheurs; soit des chercheurs associés ou non à l'établissement hôte – notamment les professeurs auxiliaires et les titulaires d'un poste – et qui assument des responsabilités quant à certains aspects administratifs et scientifiques du projet de recherche. Ces catégories peuvent inclure les professeurs adjoints ou les personnes nommées pour une durée limitée, ainsi que les associés de recherche qui sont des chercheurs indépendants. Ces catégories ne peuvent pas inclure les étudiants diplômés, les boursiers postdoctoraux, les associés de recherche (qui ne sont pas des chercheurs indépendants), le personnel de soutien technique ou les chercheurs basés à l'étranger. Les personnes ne sont pas autorisées à recevoir un salaire provenant d'une subvention.

### **Auteurs additionnels**

Les auteurs additionnels sont reconnus en tant qu'autres individus qui apporteront des contributions intellectuelles importantes au projet de recherche ou à la rédaction de la demande, mais qui ne peuvent être nommés co-chercheurs principaux ou codemandeurs. Les étudiants, les boursiers de niveau post-doctoral, les associés à la recherche (qui ne sont pas des chercheurs autonomes), les collaborateurs profanes et les chercheurs établis ailleurs qu'au Canada pourraient être inclus dans cette catégorie. Les étudiants, les boursiers de niveau post-doctoral et les associés de recherche peuvent toucher un salaire financé en vertu d'une subvention. Les chercheurs ne résidant pas au Canada ou les autres personnes que vous ne souhaitez pas citer pour la subvention peuvent être inclus à titre de collaborateurs. Veuillez consulter ci-dessous la section sur les lettres de collaboration pour en savoir davantage à ce sujet. Les collaborateurs ne devraient pas être cités à titre d'auteurs additionnels.

### **Responsables de la mise en œuvre/décideurs**

Implémenter/les Décideur sont celles qui sont susceptibles d'utiliser les connaissances et/ou de mettre en œuvre les approches ou les interventions issues de la recherche afin de prendre des décisions éclairées sur les politiques, les programmes et/ou les pratiques en matière de santé. Les praticiens de la santé, les décideurs politiques, les éducateurs, les décideurs, les administrateurs des soins de santé, les membres des communautés et organisations des Premières nations, des Inuits, des Métis et des Autochtones en milieu urbain ou les communautés racialisées peuvent être inclus dans cette catégorie. Les membres du personnel de la SCC qui participent aux subventions doivent être inclus dans cette catégorie. Les personnes ayant une expérience vécue du cancer doivent être incluses dans cette catégorie en tant que participants patients/survivants/soignants. Les personnes chargées de la mise en œuvre ou de la prise de décision ne peuvent pas bénéficier d'une aide salariale dans le cadre d'une subvention. Dans certains cas, des exceptions peuvent être faites, mais elles seront évaluées au cas par cas. Veuillez contacter la SCC pour en discuter.

### **Survivants/aidants**

Les participants patients/survivants/soignants sont définis comme des personnes qui ont été touchées par le cancer. Cette catégorie peut inclure toute personne présentant un risque élevé de cancer, à qui l'on a diagnostiqué un cancer, ou toute personne qui fournit des soins physiques et émotionnels à une personne atteinte d'un cancer, mais qui n'a pas de rôle professionnel. Les patients/survivants/soignants peuvent recevoir et doivent se voir offrir une rémunération financière de la

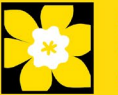

subvention pour leur participation (conformément à la politique de la SCC). Veuillez sélectionner "Autre" dans le champ de désignation, ou selon le cas.

#### **Collaborateurs**

Les collaborateurs incluent toutes les personnes supplémentaires impliquées dans la subvention qui ne sont pas éligibles pour être nommés dans l'un des rôles ci-dessus. Les collaborateurs n'ont pas besoin de soumettre un CV, mais sont tenus de soumettre une lettre de collaboration.

### **Joindre le CV ou lettre de collaboration (collaborateurs seulement)**

À l'exception du responsable financier et des collaborateurs, chaque participant à l'équipe de recherche doit fournir un CV, en respectant le format et la convention d'appellation décrits dans le modèle de notice biographique - pour les participants universitaires et non universitaires sur notre site web (sous la rubrique Modèles).

Les collaborateurs n'ont pas besoin de fournir un CV, mais ils doivent soumettre une lettre de collaboration. Prenez note que le nom du fichier remplira automatiquement le titre de la pièce jointe. Veuillez utiliser la convention d'appellation suivante pour nommer le fichier de la lettre téléversée : [nomdefamille\_prénom-collaborateur].

#### **Comment ajouter des participants multiples**

Après avoir rempli le formulaire concernant le premier participant de votre équipe, cliquez sur la flèche de sauvegarde et d'avancement afin d'accéder à un formulaire vierge pour le participant suivant. Ajoutez autant de participants que nécessaire. Une fois terminé, cliquez deux fois sur la flèche d'avancement pour accéder à la page suivante du formulaire de demande.

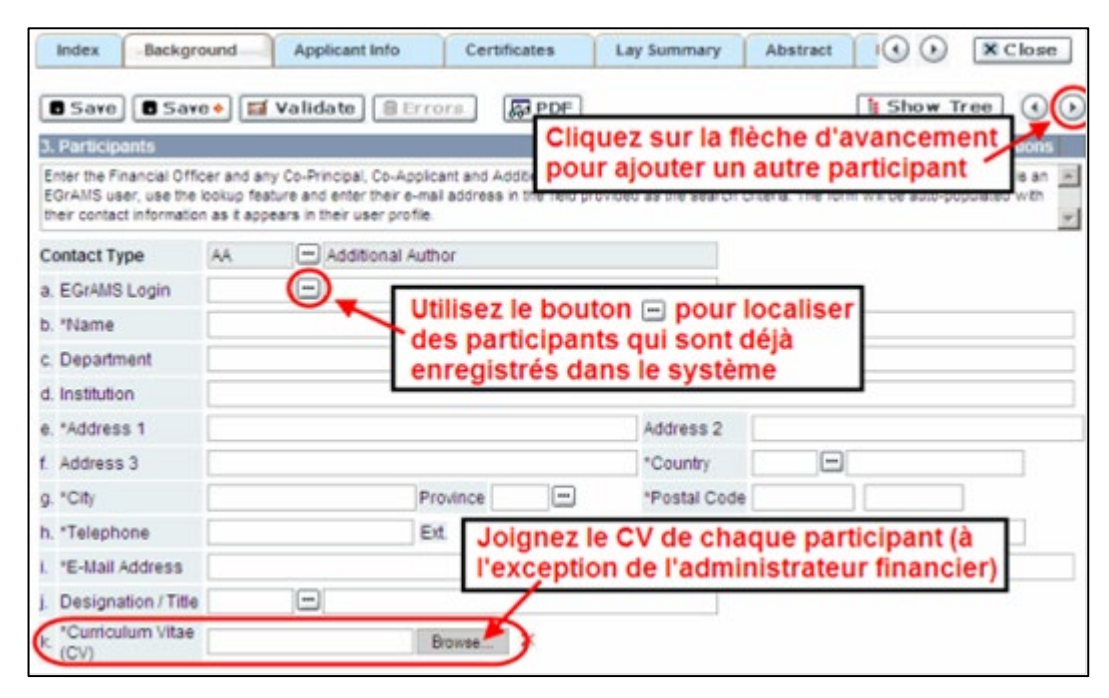

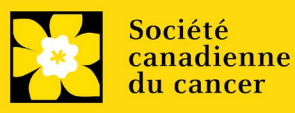

# **APPLICANT INFO**

### <span id="page-14-0"></span>**4. Principal Investigator CV**

Téléchargez en pièce jointe, une version abrégée de votre curriculum vitae en suivant le modèle fourni en ligne, Modèle d'esquisse biographique - pour les participants académiques

Les périodes d'interruption des activités professionnelles, y compris, sans toutefois s'y limiter, les congés de maternité et de paternité ainsi que les congés de maladie, congés médicaux ou soins familiaux de longue durée, et COVID-19 seront prises en compte; elles doivent cependant être clairement décrites à la section 5.

**Convention de dénomination :** utilisez le format suivant : [nom\_prénom-CV]

### <span id="page-14-1"></span>**5. Justification for career interruptions**

Veuillez décrire toute période d'interruption ou tout délai dans vos activités professionnelles qui aurait pu avoir une incidence sur votre parcours universitaire et votre productivité en matière de recherche. Veuillez inscrire les dates de début et de fin de chacune des périodes décrites (aaaa-mm). Pour les interruptions liées à la COVID, mentionnez simplement COVID-19 et indiquez 2020-02 à 2022-01

Si vous n'êtes pas concerné par cette section, veuillez l'indiquer dans le formulaire.

Format : Votre justification ne devrait pas dépasser **1 250 caractères** (espaces compris). Notez que le nombre de caractères peut être différent lors de la copie de texte de Word à la suite des modifications apportées à la mise en forme.

### <span id="page-14-2"></span>**6. Application and career stage**

Cette section est obligatoire et ne joue aucun rôle dans l'examen ou le financement d'une demande. Les données sont utilisées à des fins statistiques et de communication uniquement.

**\*Nouveau\*** : Afin de tenir compte des répercussions de la pandémie de COVID-19 sur la communauté des chercheurs, on demande aux candidats de soustraire 24 mois (l'équivalent de la période allant de février 2020 à janvier 2022) lorsqu'ils calculent le stade de leur carrière.

# **CERTIFICATES**

### **7a. Biohazard/Biosafety | 7b. Animal Care | 7c. Ethics**

<span id="page-14-5"></span><span id="page-14-4"></span><span id="page-14-3"></span>**Pour les trois types d'attestation :** Indiquez si la proposition est sujette ou non à des attestations sous les auspices de l'un ou de tous les comités de votre établissement hôte suivants et les institutions participantes (le cas échéant) : Comité de biorisque/biosécurité, comité de soins animaliers ou par la direction de révision éthique (ou leur équivalent).

Lorsque plus d'un établissement est impliqué, il est de la responsabilité du chercheur principal de s'assurer que les attestations appropriées à chacun des établissements participants sont obtenues et que ces attestations sont remises à la SCC au moment du financement.

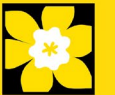

**Soumission d'attestations pour les subventions réussis :** Veuillez toutefois prendre note qu'il est de la responsabilité du candidat de s'assurer que les attestations nécessaires soient remises à la SCC. À défaut de fournir les attestations valides et complètes, tous les fonds de subvention seront suspendus en justification de l'attente de documents requis et la subvention pourrait finalement être annulée.

### <span id="page-15-1"></span><span id="page-15-0"></span>**7d. Human Samples**

Nous demandons à tous les candidats qui utilisent des échantillons humains de l'indiquer dans la section prévue.

La SCC s'engage à s'assurer que des échantillons biologiques de haute qualité sont utilisés dans les recherches qu'elle finance, car ceux-ci produisent des données reproductibles de haute qualité. Le chercheur principal est responsable de s'assurer que les preuves adéquates de son inscription à un programme d'assurance de la qualité des prélèvements d'échantillons biologiques sont soumises à la SCC au moment du financement. Cela s'applique à tous les échantillons biologiques employés dans la recherche financée par la SCC, autant les échantillons prospectifs (nouveaux) qui seront prélevés que les échantillons rétrospectifs (anciens) qui ont déjà été prélevés et qui proviennent de biobanques.

Il existe un certain nombre de programmes reconnus internationalement offrant une assurance de la qualité des échantillons biologiques dont les normes et la fiabilité sont bien établis. Parmi ceux-ci, on compte les programmes offerts par le Réseau canadien de banques de tissues (RCBT) et ceux du CAP, de l'ISO ou des CLIA [\(en](https://biobanking.org/webs/quality_programs)  [savoir plus\)](https://biobanking.org/webs/quality_programs). La participation à des programmes d'assurance de la qualité externes sera considérée comme une dépense admissible.

**Soumission d'attestations pour les subventions réussis** : Veuillez toutefois prendre note qu'il est de la responsabilité du candidat de s'assurer que les attestations nécessaires soient remises à la SCC. À défaut de fournir les documentation valides et complètes, tous les fonds de subvention seront suspendus en justification de l'attente de documents requis et la subvention pourrait finalement être annulée.

### **7e. and f. Health Canada Approval**

Si une demande d'essai clinique (CTA) ou une demande d'essai expérimental (ITA) est nécessaire dans le cadre du projet, indiquez-le et la date prévue de soumission. Une lettre de non-objection (NOL) ou une autorisation d'essai expérimental (ITA) sera nécessaire pour libérer les fonds ultérieurs.

**Soumission de la documentation pour subventions réussies** : Il est de la responsabilité du candidat de s'assurer que tous les documents nécessaires sont fournis à la SCC. Si les documents ne sont pas complets et valides, les fonds de la subvention seront bloqués jusqu'à la réception des documents requis et la subvention pourra être annulée.

### **8a. Human embryonic stem cells involvement**

Tout candidat qui présente une demande proposant la création ou l'utilisation de cellules souches embronques humaines ou propose tout autre projet de recherche, qui serait sous l'égide de la législation fédérale ou des lignes directrices de l'IRSC sur

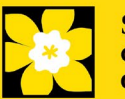

les recherches autour des cellules souches humaines, doit clairement indiquer ce fait et divulguer tous les détails pertinents dans sa proposition.

Cliquez ici pour obtenir des conseils supplémentaires: [Énoncé de politique.](https://www.cancer.ca/en/research/policies-and-administration/policies/stem-cell-policy/)

### <span id="page-16-0"></span>**8b. Status of SCOC approval for each institution**

Dans l'espace prévu à cet effet, indiquez le statut de l'approbation du Comité de surveillance des cellules souches pour chaque établissement où des travaux seront menés sur des cellules souches embryonnaires humaines.

# <span id="page-16-1"></span>**PUBLIC SUMMARY**

### **9. Summary**

Décrivez dans un langage non technique compréhensible par un non-scientifique : pourquoi ce travail est important pour les personnes touchées par le cancer (justification); le but ou la finalité du projet proposé (objectifs/buts) ; le plan de recherche (méthodes); et les résultats attendus et l'impact potentiel du projet.

Votre résumé public ne doit pas dépasser 2000 caractères (espaces compris). Notez que le nombre de caractères peut être différent lorsque vous copiez du texte depuis Word en raison du formatage - voir les conseils pour le formatage du texte dans l'éditeur de texte enrichi.

# **ABSTRACT**

### <span id="page-16-2"></span>**10. Scientific abstract**

**Le résumé scientifique que vous avez présenté dans le cadre de l'inscription de votre résumé apparaîtra. Les changements qui modifient substantiellement les buts et objectifs généraux de la proposition soumise dans le cadre de l'inscription de résumé ne sont pas autorisés.**

Décrire la rationnelle (compris une description du défi et de la manière dont le projet est utile aux personnes touchées par le cancer), les objectifs, les méthodes, les résultats escomptés et l'impact potentiel du projet.

Format : Votre résumé ne devrait pas dépasser **4 200 caractères** (espaces compris), Notez que le nombre de caractères peut être différent lors de la copie de texte de Word à la suite des modifications apportées au mise en forme - conseils [pour copier et coller le texte formaté dans l'éditeur Rich Text](#page-41-0)

### **11. Keywords**

Veuillez fournir jusqu'à dix mots clés spécifiques ou termes techniques/méthodologies descriptives pour décrire les aspects scientifiques et techniques de votre projet. Entrez un mot clé ou terme technique par ligne.

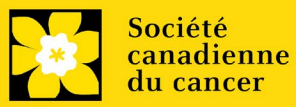

### <span id="page-17-0"></span>**12. Relevance Statement**

Expliquez clairement le défi que la recherche proposée doit relever dans le domaine du cancer et ce qui fait qu'il est important de le résoudre (y compris, mais sans s'y limiter, "en quoi" il est important pour les personnes touchées par le cancer). Par exemple, comment les personnes/communautés concernées ont-elles contribué à la question ou à la conception de votre recherche ? Comment savez-vous que ce travail a de la valeur pour les personnes dont vous souhaitez influencer la vie ? Quel coût ou quelle charge de ressources pourrait être résolu si ce projet (et ses impacts en aval) était couronné de succès ?

Votre déclaration de pertinence ne devrait pas dépasser **2500 caractères** (espaces compris),. Notez que le nombre de caractères peut être différent lors de la copie de texte de Word à la suite des modifications apportées au mise en forme - [conseils](#page-41-0)  [pour copier et coller le texte formaté dans l'éditeur Rich Text](#page-41-0)

### <span id="page-17-1"></span>**13. Abstract changes**

Indiquez si des modifications importantes ont été apportées depuis l'enregistrement du résumé. Si vous répondez oui, veuillez en informer le personnel de recherche du CCS (research@cancer.ca). Les changements substantiels qui modifient de manière significative les buts et objectifs généraux de la proposition par rapport à l'enregistrement du résumé ne sont pas autorisés.

# **PROPOSAL**

### <span id="page-17-2"></span>**14. Proposal**

Soumettez une proposition détaillée des travaux à exécuter (en format PDF), notamment les points suivants :

- **Objectif(s)/hypothèse.** Décrivez-le(s) but(s) global(aux) et/ou l'hypothèse du projet.
- **Buts du projet**. Expliquez de manière convaincante le raisonnement derrière votre hypothèse en plaçant le travail proposé dans le contexte de la recherche menée antérieurement dans le domaine. Les buts proposés doivent s'inscrire dans la durée et le budget\* de la subvention. Pour les demandes qui font partie d'un projet plus vaste, expliquez comment la recherche proposée s'inscrit dans le cadre de l'objectif global.

**\*** *La SCC permettra également les propositions admissibles dont le budget excède celui établi pour le présent concours. Dans ce cas, le financement de la SCC dépendra de l'acquisition de fonds pour le projet entier.*

• **Concept expérimental, méthodologie et analyse**. Incluez les données préliminaires et les travaux antérieurs pertinents au projet de recherche proposé. Décrire le cadre théorique qui sous-tend la conception du projet, le cas échéant. Présenter des approches alternatives au cas où les méthodes primaires n'aboutiraient pas. immportantment, le sexe, le genre et la diversité (ainsi que d'autres intersectionnalités (SGBA+)) doivent être pris en compte de manière réfléchie, le cas échéant. Décrire le plan de gestion des données

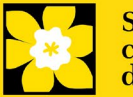

(comment les données seront collectées, documentées, protégées et partagées, en tenant compte des principes de propriété, de contrôle, d'accès et de possession (PCAP) des Premières nations, le cas échéant). Veillez à ce que la participation des partenaires des patients et des parties prenantes à la recherche soit évidente.

**Environnement de recherche**. Décrivez l'environnement de recherche dans lequel le travail sera effectué.

Les échelles d'évaluation CHA-24 à utiliser par les évaluateurs scientifiques et les évaluateurs patients/survivants/soignants sont accessibles *ici*.

Ressources Recommandé/complémentaire

[Comment intégrer le sexe et le genre à la recherche \(IRSC\)](https://cihr-irsc.gc.ca/f/50836.html) [Modules de formation en ligne:Intégrer la notion du sexe et du genre dans la](https://cihr-irsc.gc.ca/f/49347.html)  [recherche en santé \(IRSC\)](https://cihr-irsc.gc.ca/f/49347.html)

Format :

- Les propositions doivent dans format PDF et se limiter à un maximum de 21 000 caractères (espace compris), soit environ cinq pages à simple interligne. **Des propositions Français se limiter à un maximum de 25,200 caractères.**
- Jusqu'à deux pages supplémentaires de figures, tableaux, graphiques et légendes associées sont autorisées (elles peuvent être intégrées dans le texte sous forme d'images, sinon elles seront prises en compte dans la limite de caractères).
- Les références (ouvrages cités) ne sont PAS prises en compte dans la limite de caractères.
- Abréviations : Les abréviations doivent être expliquées dans la proposition. Une liste d'abréviations, si elle est incluse, est prise en compte dans la limite de 21 000 (ou 25,200) caractères.

Note:. Les demandes dépassant la limite de 1 000 caractères ou plus seront disqualifiées du concours.

### <span id="page-18-0"></span> **15. Sex, gender and diversity**

### **a. Sex, gender and diversity considerations**

Reconnaissant les conséquences variables du cancer sur différentes populations et différents profils démographiques dans la société canadienne, la SCC s'attend à ce que le sexe, le genre et la diversité (plus d'autres intersectionnalités [ACFSG+]) soient des dimensions considérées dans le plan, l'analyse et la diffusion des résultats de la recherche. Veuillez répondre à chaque question. Nous vous prions de tenir compte de ces dimensions et de les intégrer à votre proposition, dans la mesure du possible.

• Le sexe, à titre de variable biologique, est-il pris en compte dans le concept, les méthodes, l'analyse, l'interprétation ou la diffusion des résultats de l'étude?

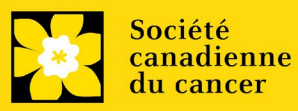

- Le genre, à titre de facteur socioculturel, est-il pris en compte dans le concept, les méthodes, l'analyse, l'interprétation ou la diffusion des résultats de l'étude?
- Les considérations relatives à la diversité (p. ex., conditions, expressions et expériences de différents groupes définis par l'âge, la scolarité, l'orientation sexuelle, la parentalité/les responsabilités parentales, le statut d'immigrant, le statut d'Autochtone, la religion, l'incapacité, la langue, la race, le lieu de naissance, l'origine ethnique, la culture, la situation socioéconomique et d'autres attributs) sont-elles prises en compte dans le plan, les méthodes, l'analyse, l'interprétation et/ou la diffusion des résultats de la recherche?

### **b. Sex, gender and diversity considerations**

Décrivez comment le sexe et/ou le genre et/ou la diversité (plus d'autres intersectionnalités [ACFSG+]) seront prises en compte dans votre proposition de recherche. Si vous avez sélectionné « Non » pour l'une des questions dans section 15.a expliquez pourquoi le sexe et/ou le genre et/ou la diversité sont des dimensions non applicables dans votre proposition de recherche.

<span id="page-19-0"></span>Votre réponse ne devrait pas dépasser 4200 caractères (espaces compris), ou environ une page à simple interligne. Notez que le nombre de caractères peut être différent lors de la copie de texte de Word à la suite des modifications apportées au mise en forme - [conseils pour copier et coller le texte formaté dans l'éditeur Rich](#page-41-0)  **[Text](#page-41-0)** 

### <span id="page-19-1"></span> **16. Knowledge translation and mobilization activities**

En langue simple et non technique, décrivez comment les connaissances acquises grâce aux subventions seront partagées ou exploitées (y compris les prochaines étapes) ; les stratégies allant au-delà des publications et des présentations sont fortement encouragées (par exemple, les stratégies qui engagent les cliniciens et autres praticiens ou utilisateurs finaux dès le début pour assurer l'utilité des connaissances). Il peut s'agir de l'engagement de patients, de survivants, de soignants, de cliniciens et d'autres praticiens ou utilisateurs finaux (y compris d'autres chercheurs) pour garantir l'utilité de la solution proposée, l'utilisation et/ou l'assimilation des résultats du projet, le cas échéant (en fonction du stade de la recherche proposée). Les stratégies d'engagement du public et/ou des patients (y compris la co-conception le cas échéant) sont encouragés. Un accès équitable aux résultats doit être envisagé (le cas échéant).

Votre réponse ne devrait pas dépasser **4200 caractères** (espaces compris), ou environ une page à simple interligne. Notez que le nombre de caractères peut être différent lors de la copie de texte de Word à la suite des modifications apportées au mise en forme - [conseils pour copier et coller le texte formaté dans l'éditeur Rich](#page-41-0)  **[Text](#page-41-0)** 

### **17. Research team contributions**

S'il vous plaît énumérer chaque membre de l'équipe de recherche (à la fois ceux qui sont nommés sur la subvention en tant que participant et tous les autres non cités), et indiquer le pourcentage du travail de projet doit être accompli par chaque

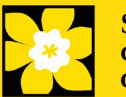

individu. Le total des pourcentages specifiés devrait ajouter à 100%, mais s'il vous plaît n'ajoutez pas un signe "%" dans le champ d'entrée de données.

### **18. Terms of Reference**

Un cahier des charges détaillé incluant tous les membres de l'équipe est requis dans le cadre de la procédure de candidature. Le modèle fourni est recommandé, mais son utilisation n'est pas obligatoire. Les équipes peuvent choisir d'utiliser d'autres modèles appropriés.

Terms of References inclure:

Des détails sur la manière dont tous les membres de l'équipe ont été et seront intégrés dans le travail proposé (y compris les obstacles à la participation et la manière dont ils seront traités)

- Les processus de prise de décision et de résolution des conflits
- L'évaluation de l'engagement
- Une description (ou des descriptions) de l'environnement de recherche
- La preuve que les principes d'équité, de diversité et d'inclusion ont été pris en compte dans la composition de l'équipe de recherche.

Il est attendu que tous les membres de l'équipe aient examiné, contribué et accepté les TdR tels qu'ils ont été soumis, mais il est attendu que les TdR soient modifiés tout au long de la durée du projet

Veuillez télécharger un document PDF dans EGrAMS, dont la taille ne doit pas dépasser 5 Mo.

### **Télécharger des documents en tant que pièces jointes**

Pour obtenir des instructions détaillées sur le téléchargement d'un document comme pièce jointe, consultez Appendix B: Téléchargement [d'un document en pièce jointe](#page-38-0)

### <span id="page-20-0"></span> **19. Appendices**

#### **Les candidats doivent veiller à inclure tous les renseignements essentiels dans leur proposition () parce que les évaluateurs ne sont pas obligés d'examiner les annexes.**

Les annexes serviront normalement à présenter les réimpressions, les tirages préliminaires ou les manuscrits. Des photos ou graphiques supplémentaires peuvent également être présentés à la discrétion du candidat. Par égard pour les évaluateurs, on demande aux candidats de limiter raisonnablement la taille et le nombre des annexes. (Rappel : utilisez le format PDF et limitez la taille des fichiers à 10 Mo.)

Les demandes qui reposent intégralement sur du matériel de sondage, des outils de mesure ou des protocoles cliniques doivent inclure ces éléments sous forme d'annexe à la proposition. Les propositions qui exigent des formulaires de consentement éclairé doivent inclure ces derniers à l'intention des évaluateurs.

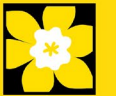

N'incluez pas d'examens provenant d'autres organismes.

Convention de dénomination : utilisez le format suivant : [nom\_prénom-appendix1].

### <span id="page-21-0"></span> **20. Disclosure of commercial or conflict of interest related to this application**

Si l'un des chercheurs principaux, des co-chercheurs principaux ou des codemandeurs ont un intérêt financier dans une société, corporation ou entreprise commerciale **dont les activités professionnelles sont liées au projet de recherche qui fait l'objet de cette demande de subvention**, la nature de cet intérêt doit être divulguée et une description de la gestion des conflits d'intérêts (perçus ou réels), le cas échéant, doit être fournie.

De tels intérêts financiers comprennent sans toutefois y être limités: posséder un nombre important de parts de la société (par exemple 5 p. cent ou plus), être membre du Conseil d'administration ou d'autres comités de la société, administrateur (à temps plein ou partiel) ou employé de la société, conseiller pour le compte de la société, détenir un contrat de services avec la société, recevoir une rémunération de quelque nature que ce soit provenant de la société, etc.

Veuillez décrire en détail, dans des termes non confidentiels, la nature du lien ou l'intérêt matériel, les activités professionnelles de la société en question et comment ces activités se rapportent, si c'est le cas, à la demande de subvention. **Il faut prendre soin de décrire tout conflit d'intérêts perçu ou réel dans ce cas, et quelles mesures ont été ou seront prises pour minimiser ces conflits.**

### **BUDGET**

### <span id="page-21-1"></span>**21. Budget request**

Les demandes de budget pour jusqu'à 3 ans seront considérées. Les candidats doivent entrer le montant demandé pour la période couverte par la subvention.

Le montant maximal de la subvention pour les fournitures et les dépenses (incluant les déplacements associés à des conférences), les salaires et les paies ainsi que le matériel permanent s'élève conjointement à **175 000 \$ par année par subvention pendant 3 ans**.

**La SCC permettra également les propositions admissibles dont le budget excède celui établi pour le présent concours. Dans ce cas, le financement de la SCC dépendra de l'acquisition de fonds pour le projet entier.**

**Remarque : les candidatures en double soumises au SCC et/ou à d'autres agences ne seront pas acceptées au stade de la candidature complète. Bien que la SCC autorise une proposition éligible dont le budget est supérieur à celui disponible dans le cadre de ce concours, un objectif spécifique et/ou un chevauchement budgétaire n'est pas autorisé. Dans ce cas, le financement de SCC sera subordonné à l'obtention de fonds pour l'ensemble du projet.**

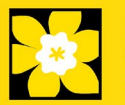

Pour les études qui font partie d'un projet plus vaste, les postes budgétaires (par exemple, les fournitures, les dépenses, les salaires ou l'équipement) qui seront financés par d'autres sources de financement doivent être entièrement décrits dans le document de justification du budget, afin de permettre au jury d'évaluer le projet dans son ensemble.

N'incluez pas les frais d'infrastructure et indirects ou les impôts. Seuls les services partagés ou institutionnels (ex. lavage de verrerie, etc.) sont admis, cependant vous devez fournir les coûts détaillés de ces dépenses; les frais en pourcentage ne sont pas autorisés. Voir le site Web de la SCC pour de plus amples renseignements sur [Financial Administration.](https://action.cancer.ca/fr/research/for-researchers/managing-your-grant/financial-administration)

#### **Validation du budget : « les fonds demandés ne correspondent pas au montant du budget »**

Veuillez noter que votre budget final sera validé en fonction du chiffre fourni dans [item 2: Project Information](#page-10-1) correspondant au **Montant des fonds** demandés. Votre budget final tel qu'indiqué dans le système est visible sur la page Budget Summary, la dernière page de l'onglet/la section Budget.

### **21a. Budget request category: Program expenses – Supplies and Expenses**

Cela comprend les dépenses pour le matériel et les fournitures, les coûts liés à la participation des communautés à la recherche, y compris les articles de cérémonie, comme le tabac, le thé, la nourriture pour les fêtes et les cadeaux pour les Premières Nations, les Inuits et les Métis, le petit matériel (< 1000 \$ par article), les services ainsi que les déplacements associés à la recherche ou à des conférences.

Il est attendu des chercheurs qui reçoivent des fonds qu'ils publient dans des revues de qualité évaluées par des pairs. L'accès libre et sans restriction aux recherches publiées dans des revues scientifiques de grande qualité accessibles gratuitement et disponibles dans Internet est appuyé. Par conséquent, les budgets proposés peuvent comprendre un item pour le coût des frais, comme les frais de traitement des articles qui peuvent être exigés pour le libre accès aux publications dans de telles revues en ligne.

**Justification en pièce jointe :** Joignez une justification détaillée (en format PDF) de tous les items demandés dans cette catégorie budgétaire pour la première année. Les items demandés doivent être justifiés pour permettre au comité des subventions de les évaluer. Il n'est pas nécessaire de répéter l'exercice pour chaque année subséquente sauf en cas de différences importantes. **Les candidats peuvent demander un financement pour une période de 3 ans.**

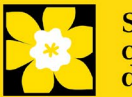

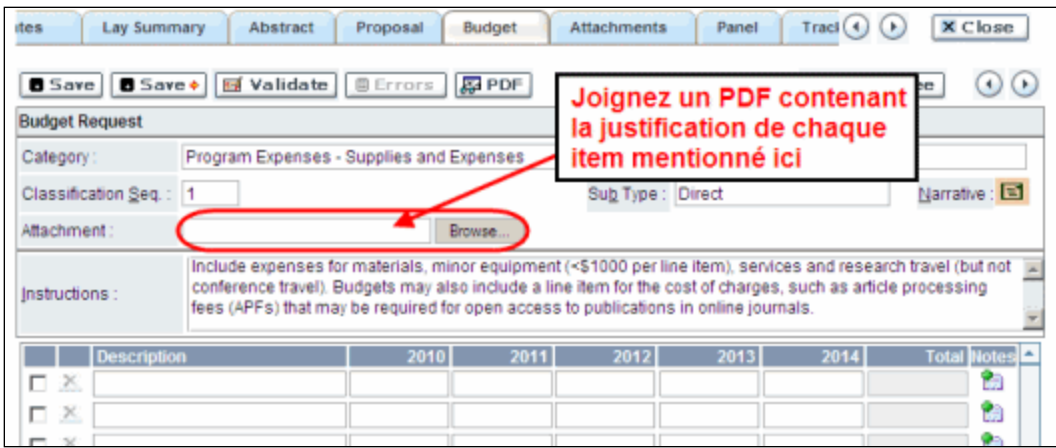

- <span id="page-23-0"></span>• **Convention de dénomination :** utilisez le format suivant : [nom\_prénomjustification fournitures].
- **Lignes supplémentaires :** Si vous avez besoin de plus de 10 lignes de budget, cliquez sur le bouton Save et 5 lignes supplémentaires seront ajoutées.

### **21b. Budget request category: Program expenses – Salaries and Wages**

Les étudiants diplômés, les boursiers postdoctoraux, les associés de recherche (qui ne sont pas considérés comme des enquêteurs indépendants), les assistants techniques et professionnels, pour ne nommer que ceux-là, sont admissibles à recevoir une aide salariale tirée d'une subvention. Cependant, veuillez noter ce qui suit :

- tout titulaire d'un rang professoral équivalent à celui de professeur adjoint ou d'une catégorie supérieure ne peut être considéré comme assistant professionnel ou associé de recherche et, en conséquence, ne peut être rémunéré à même la subvention.
- Les employés des gouvernements fédéraux ou provinciaux et les chercheurs ou le personnel de recherches installées à l'extérieur du Canada ne sont pas admissibles à recevoir une aide salariale tirée d'une subvention.
- SCC s'attend à ce que les demandes de budget correspondent aux salaires à temps plein suivants (calculés au prorata) :

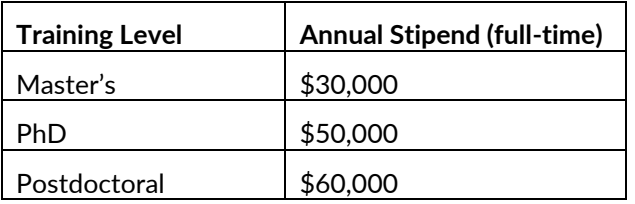

• Si les circonstances ne permettent pas d'atteindre les niveaux ci-dessus, une justification doit être fournie. Si la personne n'est pas nommée, justifiez la nécessité de la fonction demandée (avec le nombre d'années d'expérience

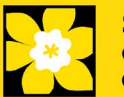

requis) en précisant le travail à effectuer. L'imposition dépendra de la politique de chaque établissement d'accueil concernant les stagiaires.

• aucuns fonds ne seront accordés pour le secrétariat.

Énumérez tous les membres de l'équipe de recherche proposée pour qui vous demandez un soutien. Donnez les détails appropriés concernant leurs qualifications, leurs tâches et les salaires ou allocations proposés. Si des personnes sont financées à temps partiel, indiquez les temps qui seront consacrés à ce travail. Si un soutien est demandé pour une personne à recruter, veuillez l'indiquer clairement et en donner les détails et la justification.

Si des membres de l'équipe de recherche pour qui des dépenses seront encourues, mais pour qui vous ne demandez pas d'aide salariale (ex. stagiaires rémunérés par d'autres sources comme des bourses d'études ou de recherche externes), veillez à donner une description complète de leur participation afin que leur effet sur la demande de budget totale puisse être évaluée par le comité.

Dans le cas des employés salariés de l'établissement hôte, indiquez clairement le montant budgété pour les avantages sociaux, conformément à la politique de l'établissement hôte. Des avantages sociaux seront uniquement accordés aux stagiaires de recherche si l'établissement hôte le souhaite.

En vertu de l'interprétation de l'article 56(1)(n) de la Loi de l'impôt sur le revenu, la SCC considère la rémunération des étudiants et boursiers postdoctoraux comme des bourses de formation. À ce titre, n'incluez aucune déduction pour le RPC/RRQ, l'assurance emploi ou l'assurance maladie provinciale. De plus, les avantages sociaux comme les régimes de soins médicaux, de soins dentaires ou de retraite privés ainsi que les frais de scolarité sont uniquement si l'établissement hôte le souhaite.

**Justification en pièce jointe :** Joignez une justification détaillée (en format PDF) de tous les items demandés dans cette catégorie budgétaire. Les items demandés doivent être justifiés pour permettre au comité de les évaluer. Il n'est pas nécessaire de répéter l'exercice pour chaque année subséquente sauf en cas de différences importantes. **Les candidats peuvent demander un financement pour une période de 3 ans.**

**Convention de dénomination** : utilisez le format suivant : [nom\_prénomjustification salaires].

**Lignes supplémentaires** : Si vous avez besoin de plus de 10 lignes de budget, cliquez sur le bouton **Save** et 5 lignes supplémentaires seront ajoutées.

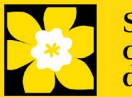

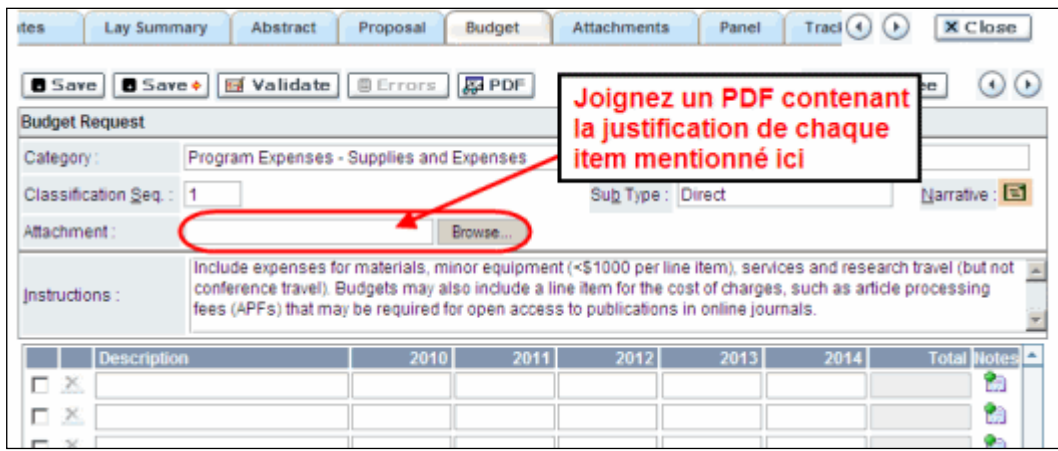

### <span id="page-25-0"></span>**21c. Budget request category: Equipment – Permanent Equipment**

La SCC considérera les demandes de financement pour l'achat d'équipement permanent faisant partie intégrante du projet de recherche proposé. Seules les pièces d'équipement de plus de 1 000 \$ chacune peuvent être énumérées comme de l'équipement permanent. Les pièces d'équipement dont le coût est inférieur à 1 000 \$ doivent être présentées sous Supplies and Expenses. Les demandes d'équipement ne peuvent excéder **10%** du budget demandé.

**Remarque : Le budget maximal de la subvention s'élève à 175 000 \$, ce qui inclut le matériel permanent.** Les demandes d'équipement ne peuvent excéder **15%** du budget demandé.

**Justification :** Énumérez chaque pièce d'équipement et le montant demandé dans le formulaire et, pour chaque pièce, donnez une justification détaillée qui comprend ce qui suit :

- 1. Une description de l'équipement (y compris le fabricant, le numéro du modèle et les accessoires nécessaires).
- 2. Le coût estimatif de l'équipement et des accessoires (inclure les propositions de prix à côté de la pièce).
- 3. La justification de la demande :
	- Est-ce que c'est pour remplacer de l'équipement existant, pour effectuer de nouveaux types de mesure ou pour fournir un nouveau laboratoire?
	- Quel équipement est actuellement utilisé à cette fin?
	- Si le candidat emménage dans un nouvel endroit, il faut fournir des renseignements sur l'équipement qui sera déménagé, sur les engagements qui ont été pris par l'établissement hôte ou d'autres organismes subventionnaires et sur les principales pièces d'équipement qui seront partagées au sein de l'établissement.
- 4. Donnez une liste de toutes les demandes pour l'équipement de recherche qui sont actuellement considérées par d'autres sources de financement ou qui sont sur le point d'être soumises.
	- Cette liste doit comprendre toutes les demandes de pièces d'équipement de la SCC, d'autres organismes subventionnaires et d'autres sources (ex., industrie, fondations privées, fonds de démarrage, etc.).

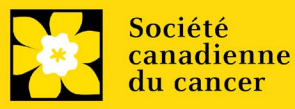

**Justification en pièce jointe** : Joignez une justification détaillée répondant aux quatre critères ci-dessus (en format PDF) pour tous les items demandés dans cette catégorie budgétaire pour la première année. Les items demandés doivent être justifiés pour permettre au comité de les évaluer. **Remarque : Le budget maximal de la subvention s'élève à 175000 \$, ce qui inclut le matériel permanent.** 

**Convention de dénomination :** utilisez le format suivant : [nom\_prénomjustification équipement permanent].

**Propositions de prix en pièce jointe** : Joignez des propositions de prix (un fichier PDF contenant les prix demandés - voir la capture d'écran ci-dessous) pour chaque item :

- Pour les items dont le coût est **inférieur à 10 000 \$ chacun**, fournissez une seule proposition de prix en dollars canadiens. Veuillez inclure les taxes qui s'appliquent (montants nets, après rabais si c'est le cas).
- Pour les items dont le coût est **supérieur à 10 000 \$ chacun**, fournissez **deux (2) propositions de prix indépendantes** en dollars canadiens. Veuillez inclure les taxes qui s'appliquent (montants nets, après rabais si c'est le cas).
- **Convention de dénomination** : utilisez le format suivant : [nom\_prénom-proposition de prix-item-nom].

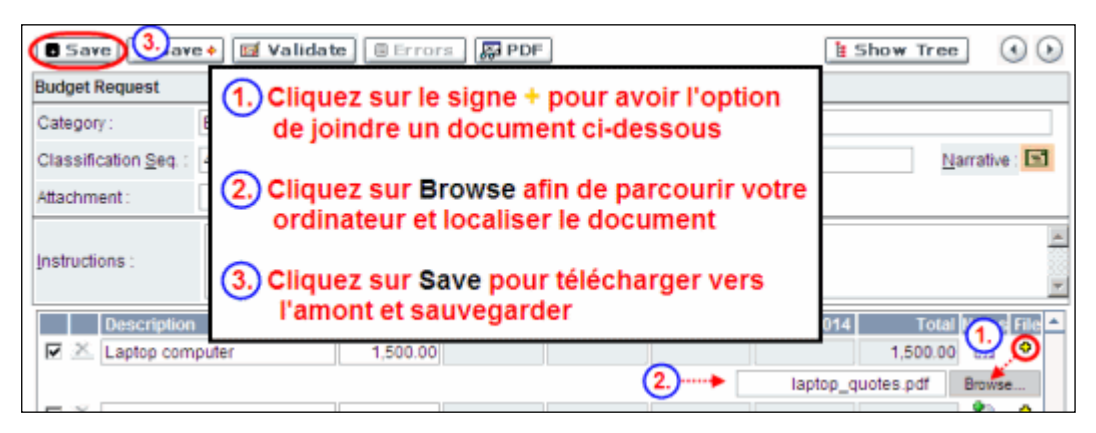

**Lignes supplémentaires** : Si vous avez besoin de plus de 10 lignes de budget, cliquez sur le bouton **Save** et 5 lignes supplémentaires seront ajoutées.

Veuillez remplir soigneusement la demande d'équipement; aucune substitution ultérieure des pièces d'équipement approuvées ne sera normalement autorisée. La demande d'équipement doit prévoir les besoins en équipement, s'il y a lieu, au-delà de la première année de subvention.

### <span id="page-26-0"></span>**22. Budget summary**

Un résumé du budget demandé est présenté. Votre budget final sera validé par rapport au chiffre inscrit au *item 2 : Project Information* pour le montant demandé.

# **OTHER FUNDING**

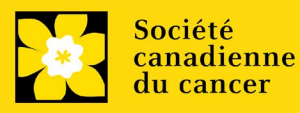

### **23. Other Funding Declaration**

Compléter la déclaration d'autres financements

### <span id="page-27-0"></span> **24. Overlap justification**

Cette section est volontaire :

En cas de chevauchement conceptuel (ou d'objectif spécifique perçu et/ou de chevauchement budgétaire) pour une demande de subvention existante (financée) ou en cours, décrivez la nature du chevauchement (ou de l'absence de chevauchement). Indiquez dans votre explication le titre, le bailleur de fonds, la durée et le budget de la subvention financée ou en attente. Ceci s'applique aux chercheurs principaux (et aux co-chercheurs principaux, le cas échéant) de l'équipe.

Ce document n'est requis qu'en cas de chevauchement conceptuel (ou d'objectif spécifique perçu et/ou de chevauchement budgétaire) - dans le cas contraire, veuillez laisser cette section vide.

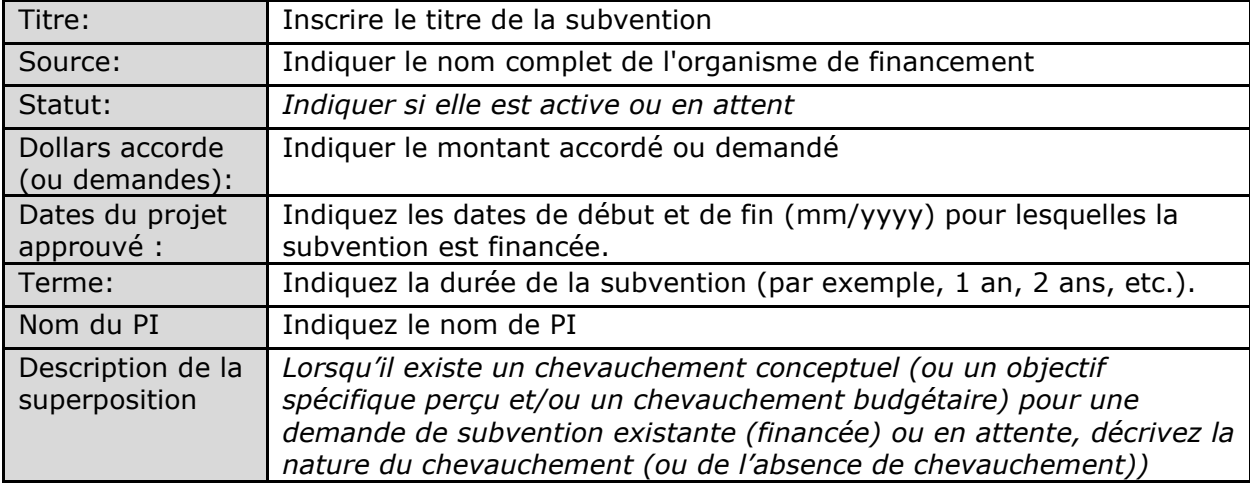

Format:

<span id="page-27-1"></span>NOTE : Pour le nom du fichier, veuillez utiliser le format suivant : [nom\_prénomautre financement]

# **REVIEW PANEL**

### <span id="page-27-2"></span>**25. Panel recommendation**

Bien que la responsabilité du choix du comité revienne ultimement à la SCC et que celle-ci se réserve le droit de déterminer quel comité est le mieux en mesure d'évaluer une demande, tous les candidats peuvent suggérer le comité qui serait selon eux le plus approprié pour évaluer leur demande. Dans certains cas, plus d'un comité peut posséder l'expertise nécessaire à l'examen d'une demande; on invite les candidats à suggérer lesquels de ces comités représente leur **premier** et leur **second** choix.

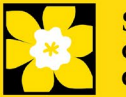

#### <span id="page-28-0"></span>**26. Reviewer recommendation**

Certaines demandes sont envoyées à d'autres experts pour un examen supplémentaire (évaluateurs externes). Les candidats doivent nommer au moins trois examinateurs impartiaux (ou cinq, si le dossier est présenté en français) qui possèdent l'expertise nécessaire pour évaluer d'un œil critique la demande et avec qui ils ne collaborent pas.

#### <span id="page-28-1"></span>**27. Reviewer exclusions**

Les candidats peuvent aussi suggérer les noms de personnes qu'ils préféreraient ne pas voir siéger au comité d'examen (membres de comité ou évaluateurs externes); ils doivent donner des raisons particulières pour motiver leur exclusion. **Veuillez noter qu'aucune exclusion de votre liste ne sera visible pour les membres du comité chargés d'examiner votre demande.**

### **TRACKING**

#### <span id="page-28-2"></span>**28a. Research Goals**

Sélectionnez-le(s) objectif(s) de recherche de la SCC correspondant à votre projet de recherche. Ces informations sont utilisées à des fins statistiques/de reporting et ne seront pas utilisées dans le cadre de l'examen scientifique de la candidature.

#### **28b. Research focus**

Les réponses doivent être limitées à l'étendue de la recherche proposée, pour la durée de la période d'octroi proposée. Cette information n'est utilisée qu'à des fins de statistique/de rapport et ne sera pas utilisée dans le cadre de l'évaluation scientifique de la demande. Sélectionnez l'axe de recherche de la proposition.

#### **Biomedical research**

Projets qui reposent sur des systèmes modèles ou qui relèvent de la recherche de base/fondamentale. Il s'agit notamment de comprendre les mécanismes des maladies ou d'étudier les voies cellulaires dans des systèmes modèles ou des lignées cellulaires dérivées de patients. Si une composante du projet utilise des tissus dérivés de patients ou implique des sujets humains, elle doit être codée comme recherche clinique.

### **Clinical research**

Projets dont une composante est clinique et/ou implique des sujets humains. Comprend les essais cliniques et les études corrélatives ainsi que la recherche en oncologie psychosociale. En général, elle fait intervenir des êtres humains ou des échantillons prélevés sur des êtres humains. Comprend l'essai de médicaments, de biomarqueurs ou du mécanisme d'action de médicaments sur des patients, des tumeurs dérivées de patients ou des biopsies liquides.

#### **Health systems and health services research**

Recherche qui évalue ou tente de résoudre les obstacles aux soins, l'adhésion au traitement, l'utilisation des soins, le surtraitement, les transitions en matière de soins de santé, les stratégies/cadres nationaux, les voies/lignes directrices cliniques, l'éthique, les aides à la décision pour les patients, les effets indésirables des

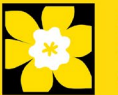

médicaments, les délais de traitement/les temps d'attente, l'accès/l'équité et/ou les connaissances en matière de santé.

### **Social, cultural, environmental, and population health research**

Recherche au niveau de la population et sans lien avec le système de santé. Comprend la recherche sur le mode de vie, l'exposition aux toxines, le régime alimentaire ou les enquêtes de surveillance de la population.

### <span id="page-29-4"></span><span id="page-29-0"></span>**28c. Clinical trial**

Si la recherche proposée comporte une composante d'essai clinique, sélectionnez le type d'essai et indiquez la cible de recrutement de participants. Si la recherche proposée ne comporte pas d'essai clinique, sélectionnez « ne s'applique pas ».

### <span id="page-29-1"></span>**28d. Relevant cancer population**

Choisissez la ou les populations pour lesquelles la recherche proposée sera pertinente. Si le projet proposé peut s'appliquer de façon générale aux personnes atteintes de cancer, choisissez « aucune population précise ». Veuillez cocher au moins un choix.

### <span id="page-29-2"></span> **28e. Underserved populations**

Veuillez indiquer si votre projet de recherche est axé sur les populations mal desservies. Note : Ne sélectionnez une option que si la recherche est spécifique à une ou plusieurs des populations identifiées.

### <span id="page-29-3"></span>**28f. Research Subject**

Si votre projet de recherche porte sur des sujets humains ou des tissus de patients, sélectionnez-le(s) sujet(s) de recherche qui sera(ont) utilisé(s) dans le cadre de l'étude. Vous pouvez sélectionner plusieurs options. Si la recherche proposée n'implique pas de sujets humains ou de tissus de patients, sélectionnez "Sans objet". Remarque : ne sélectionnez pédiatrique ou AYA que si la population étudiée ou les tissus de patients sont spécifiques à ces populations.

### **28g. Cancer site relevance**

Sélectionnez jusqu'à 4 sièges de cancer pour lesquels la recherche sera la plus pertinente. Indiquez le degré de pertinence des sièges de cancer choisis sous forme de pourcentage (%). Incluez seulement des sièges de cancer dont la pertinence est d'au moins 25 %, car le total doit être égal à 100 %.

Le siège de cancer choisi *doit représenter le siège du cancer primitif*. Par exemple, si votre recherche se concentre sur le cancer du poumon qui s'est propagé pour former des métastases cérébrales, choisissez « poumon » comme siège de cancer pertinent.

Si votre projet ne se concentre sur aucun siège de cancer en particulier (p. ex., s'il s'applique de façon générale aux personnes atteintes de cancer), choisissez « tous les sièges ».

Utilisez uniquement le champ de description « **Détails** » pour préciser le siège si vous avez sélectionné « **Autre** » comme siège. Tapez uniquement le nombre du pourcentage, sans entrer le symbole %.

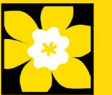

#### <span id="page-30-0"></span>**28h. Common Scientific Outline (CSO)**

Sélectionnez au maximum 3 codes pour décrire au mieux la recherche. Vous trouverez tous les détails sur l'aperçu scientifique commun sur le site Web du portefeuille de recherche internationale sur le cancer (https://www.icrpartnership.org/cso).

### **RELEASE FORM**

#### <span id="page-30-1"></span>**29. Release form**

La SCC dépend des financements pour financer ses subventions. Les candidats doivent confirmer leur volonté d'autoriser la SCC à fournir des détails minimums sur leur subvention aux donateurs/partenaires potentiels. Pour les enquêteurs qui réussissent, le titulaire doit déclarer la compréhension que la SCC affichera les résultats de la compétition (chercheur principal, établissement hôte, montant de la subvention, résumé en langage profane) sur le site web du SCC et pourrait inclure un résumé de progrès et de l'impact de la recherche dans notre rapport internes et externes, y compris des communiqués de presse, des publications sur les médias sociaux et d'autres communications.

### **HOD/DEAN**

#### **IMPORTANT : signature de l'autorité exécutive**

Les sections 30 et 31(et 32, le cas échéant) sont indispensables à la soumission de votre demande.

#### <span id="page-30-2"></span>**30. Head of Department/Dean confirmation**

Le directeur de votre département de recherche doit remplir l'approbation de la demande afin que vous puissiez soumettre votre demande. Si vous êtes le directeur de département, cette section doit être remplie par le Doyen. Vous devez obtenir confirmation que le doyen a bien lu et compris l'accord [Entente avec la Société](http://www.cancer.ca/research/Policies%20and%20Administration/Administration/Host%20Institute%20Agreement.aspx?sc_lang=fr-ca)  [canadienne du cancer/l'établissement hôte.](http://www.cancer.ca/research/Policies%20and%20Administration/Administration/Host%20Institute%20Agreement.aspx?sc_lang=fr-ca) Les signataires autorisés seront amenés aux pages [politiques et administration](http://www.cancer.ca/research/Policies%20and%20Administration.aspx?sc_lang=fr-ca) du site de la SCC avant de donner leur confirmation en ligne.

Consultation seulement pour les candidats : Cette section peut être remplie uniquement par le signataire autorisé désigné [à étape 1: Ajouter la signature](#page-3-0)  [d'autorisation.](#page-3-0) Vous avez accès pour simple lecture et pouvez ainsi surveiller quand et si la section est remplie.

### **RESEARCH HOST**

#### <span id="page-30-3"></span>**31. Executive authority of the host research institution**

L'autorité exécutive de l'établissement hôte où seront menées les recherches doit remplir l'approbation de votre demande pour que vous puissiez la soumettre.

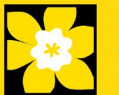

### **FINANCE HOST**

#### <span id="page-31-0"></span>**32. Executive authority of the host finance institution**

Si l'établissement hôte chargé d'administrer les sommes octroyées n'est pas l'établissement où seront menées les recherches, cette section doit être remplie afin que vous puissiez soumettre votre demande. C'est à l'autorité exécutive de l'établissement chargé d'administrer les sommes octroyées de remplir cette section.

# **POST-SUBMISSION PUBLICATIONS**

#### <span id="page-31-1"></span>**33. Post-submission publications**

Les listes de publications incluses dans cette section avant la soumission seront retirées. Utilisez cette section afin de mettre à jour (en format PDF) le statut de vos publications une fois que vous aurez envoyé votre demande. Une copie du manuscrit n'est pas nécessaire ; une confirmation par courriel de l'éditeur de la revue est suffisante.

(Votre liste initiale de publications devrait être incluse dans votre CV, item  $4 -$ [Principal Investigator CV.\)](#page-14-0)

Vous pouvez effectuer une mise à jour (p. ex., resauvegarder une version ou en retélécharger une) aussi souvent que vous le souhaitez, et cela jusqu'à la réunion du comité.

**Convention de dénomination** : utilisez le format suivant : [nom\_prénom\_publications\_jjmmaaaa]

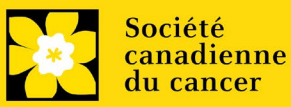

# <span id="page-32-0"></span>**ÉTAPE 3 : Valider et envoyer la demande**

### **I. Validation**

Avant d'envoyer votre formulaire, vous devrez le soumettre à un procédé de validation afin de détecter tout élément omis ou rempli incorrectement. Vous pouvez choisir a) de valider l'application au complet ou b) de valider une section à la fois.

### **a) Valider l'application au complete**

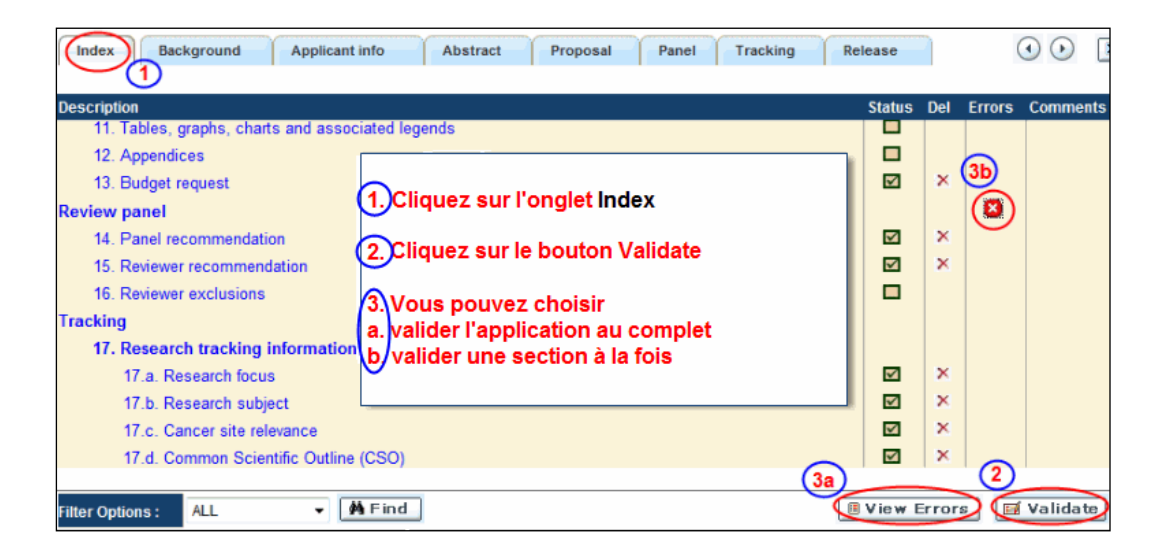

### **b) Valider une section à la fois**

Doit être effectué une fois pour chaque section (c.-à-d. Contexte (historique), résumé, etc.) de la demande. Les sections sont représentées par des onglets dans la bannière en haut du formulaire.

Après la finalisation de chaque page au sein d'un onglet/d'une section du formulaire, cliquez sur le bouton **Save**. Ensuite, cliquez sur le bouton **Validate** :

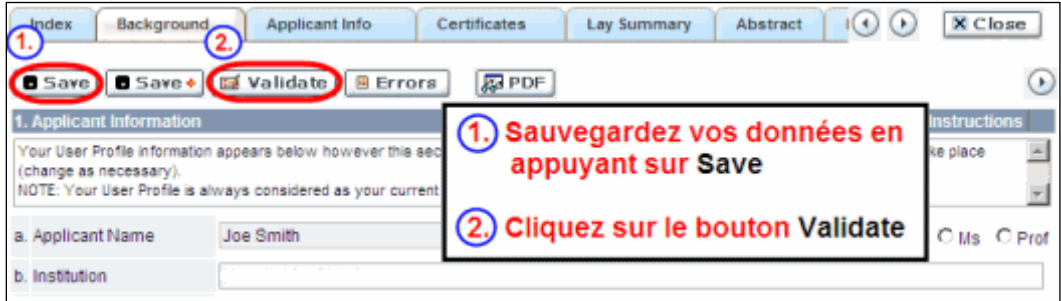

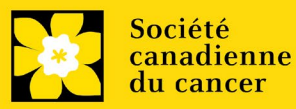

### **Pour les deux types de validations, soit le a) ou b), suivez les instructions ci-dessous :**

1. Si des erreurs sont détectées, une boîte de dialogue surgira indiquant les détails.

- Cliquez sur le symbole + sous l'en-tête +Info pour obtenir plus d'informations sur la cause et la solution à l'erreur.
- Cochez la case à gauche de la liste d'erreurs pour aller à la page où se trouve l'erreur.

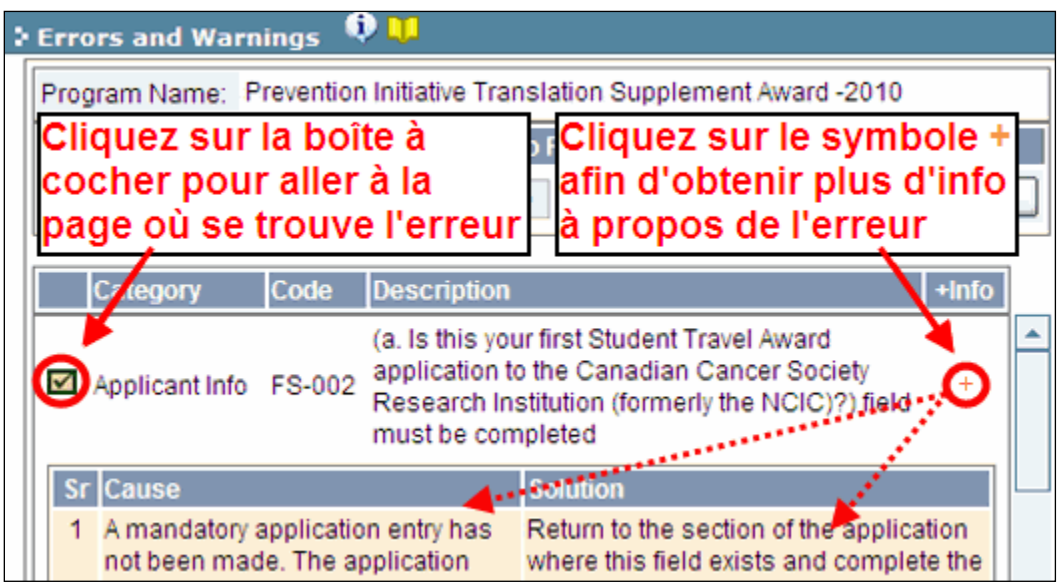

2. Pour consulter la boîte de dialogue contenant la liste des erreurs à nouveau, cliquez sur le bouton **Errors** :

• La liste des erreurs dans la boîte de dialogue ne sera pas mise à jour en regard aux corrections apportées tant que vous n'aurez pas cliqué sur **Save** puis **Validate** à nouveau.

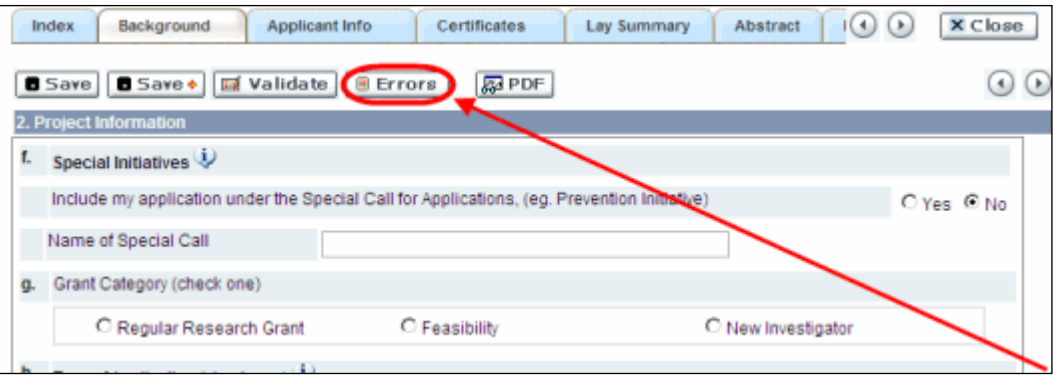

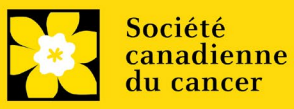

3. Lorsque toutes les erreurs sont corrigées dans toutes les sections, cliquez sur le bouton Close pour sortir du formulaire :

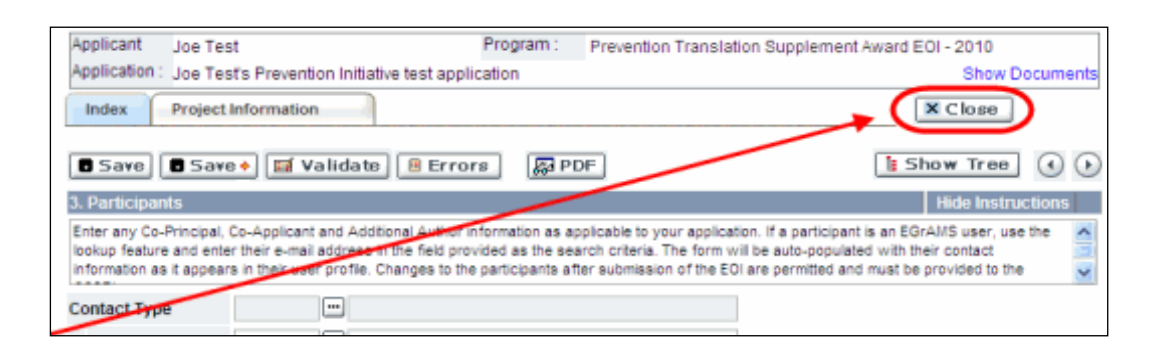

### **II. Prévisualisation et soumission**

1. À la page Application workbench, cliquez sur le bouton votre demande une dernière fois :

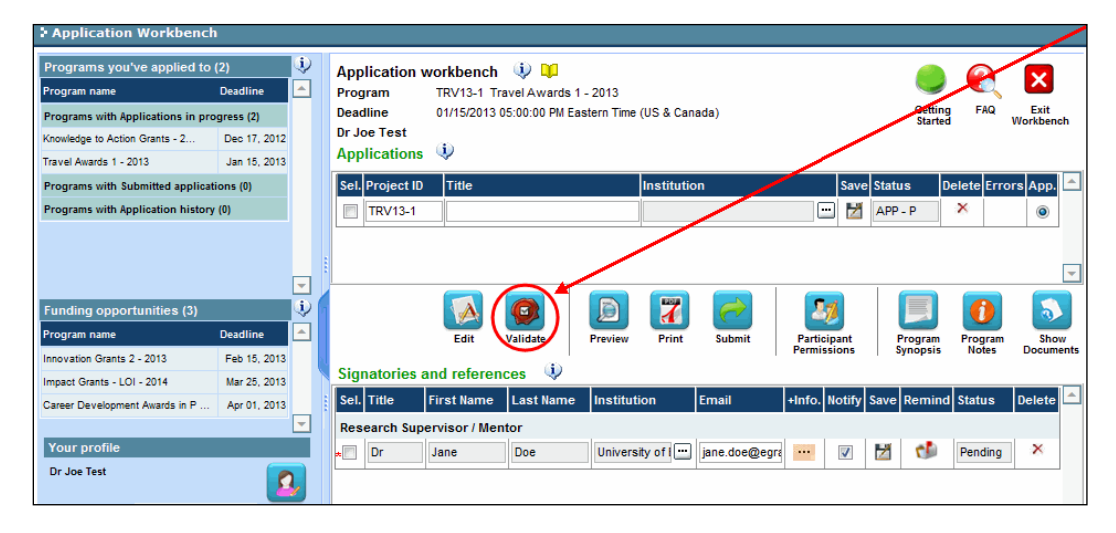

2. Si des erreurs sont détectées, cliquez sur le bouton **produit des** pour obtenir des renseignements :

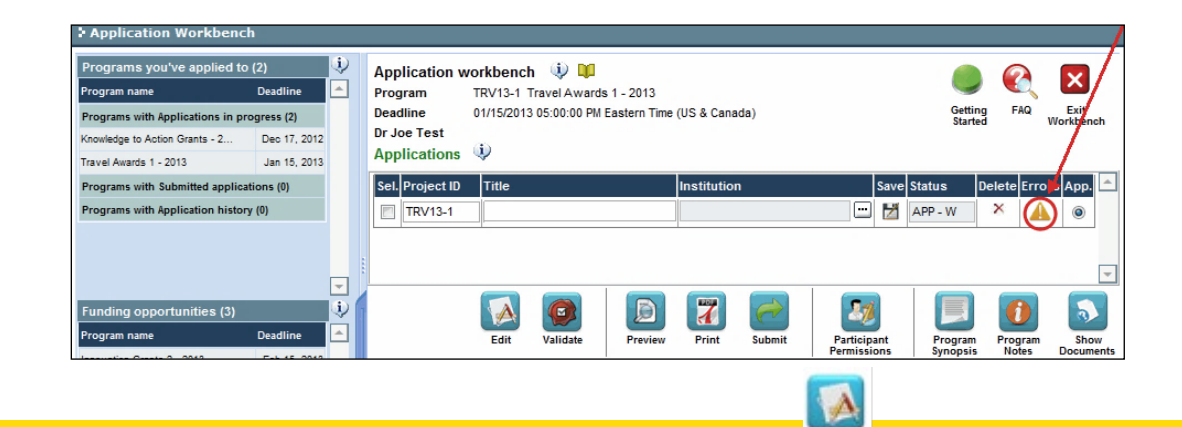

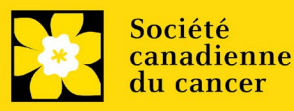

Edit

3. Si des erreurs sont détectées, cliquez sur le bouton .

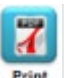

4. Générez un PDF de la demande en cliquant sur le bouton Print.

Ð

- 5. Prévisualisez votre demande Preview :
	- Utilisez les liens du menu de gauche pour naviguer vers des pages spécifiques ou utilisez les flèches droite/gauche pour visualiser page par page.
	- Cliquez sur le bouton **Close** pour sortir de l'écran de prévisualisation.
- 6. Une fois toutes les erreurs corrigées et les changements validés, cliquez

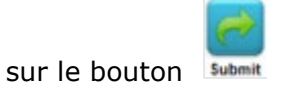

### **III. Confirmation**

Une fois que votre formulaire aura été envoyé, vous recevrez un courriel de confirmation du système EGrAMS.

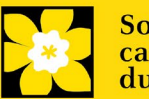

### <span id="page-36-0"></span>**Annexe A: Dépannage**

<span id="page-36-1"></span> *Le champ Host Institution est vide ou incorrect et le bouton de recherche ne fonctionne pas*

> *Problème : Je crée ma demande. Le bouton dans le champ Host Institution n'ouvre pas de boîte de recherche.*

*Solution : Le champ Host Institution est prérempli avec les renseignements fournis dans votre profil. Vous devrez d'abord [mettre à jour les](#page-45-0)  [renseignements de votre profil,](#page-45-0) puis quitter EGrAMS, puis vous reconnecter et créer votre demande.* 

*Pour modifier votre profil : cliquez sur le bouton à la page Application Workbench.*

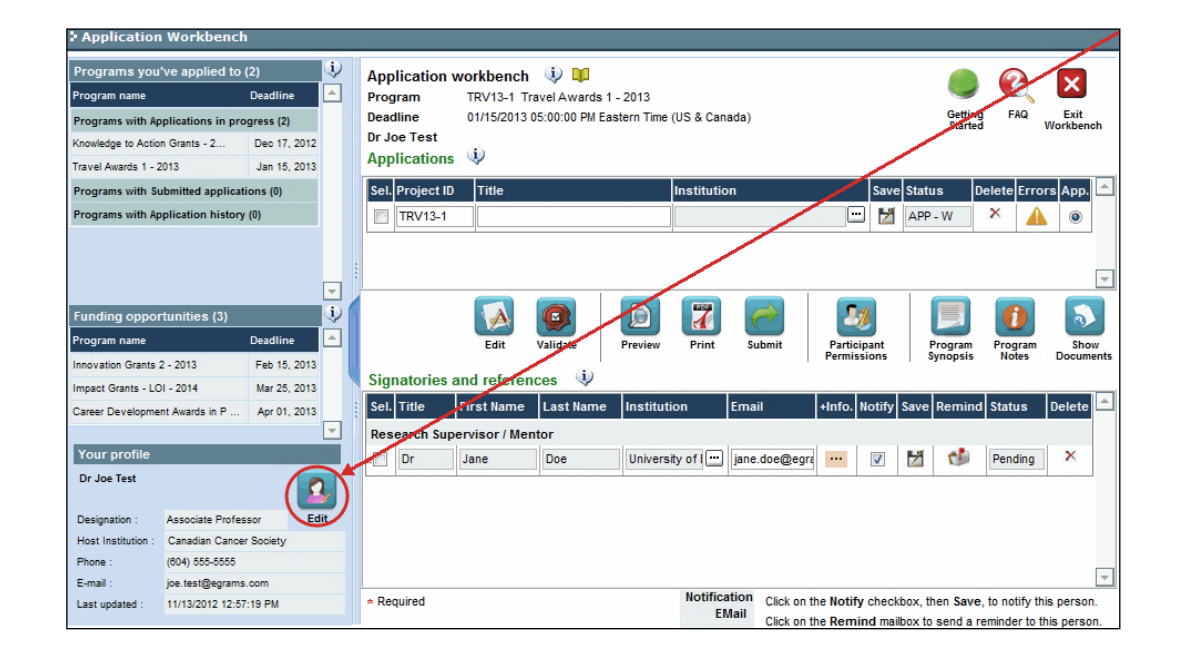

<span id="page-36-2"></span>*Supprimer une demande*

**Problème** : Je dois supprimer ma demande.

**Solution** : Accéder à la page **Application workbench** — cliquez sur le bouton puis, cliquez sur OK dans la nouvelle fenêtre.

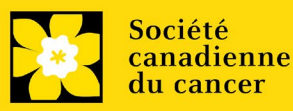

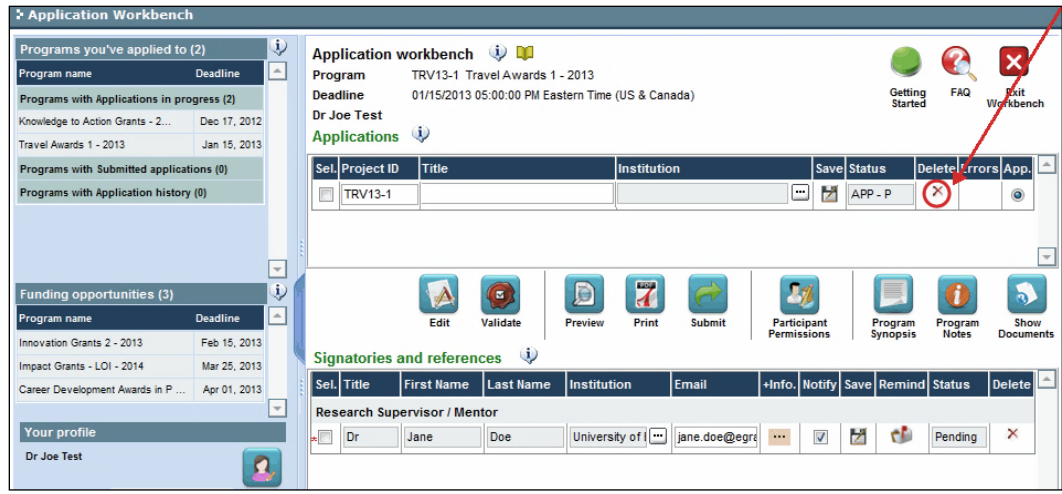

<span id="page-37-0"></span>*Erreur de budget pendant la validation*

*Problème : Lorsque je valide la section Budget, l'erreur suivante apparaît : "Funds requested [or Project cost] does not equal budget amount". Qu'est-ce que cela signifie et comment puis-je corriger cette erreur?*

*Solution : La seconde page de votre demande [\(2. Project Information\)](#page-10-1) contient deux champs sous l'item (e) – Montant des fonds demandés et coût du projet. Les valeurs entrées dans ces champs doivent correspondre aux valeurs entrées dans votre résumé du budget.*

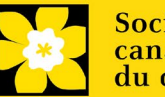

# <span id="page-38-0"></span>**Annexe B: L'interface du formulaire de demande**

### **I. Navigation**

Utilisez la bannière d'onglets et les flèches pour naviguer dans le formulaire de demande :

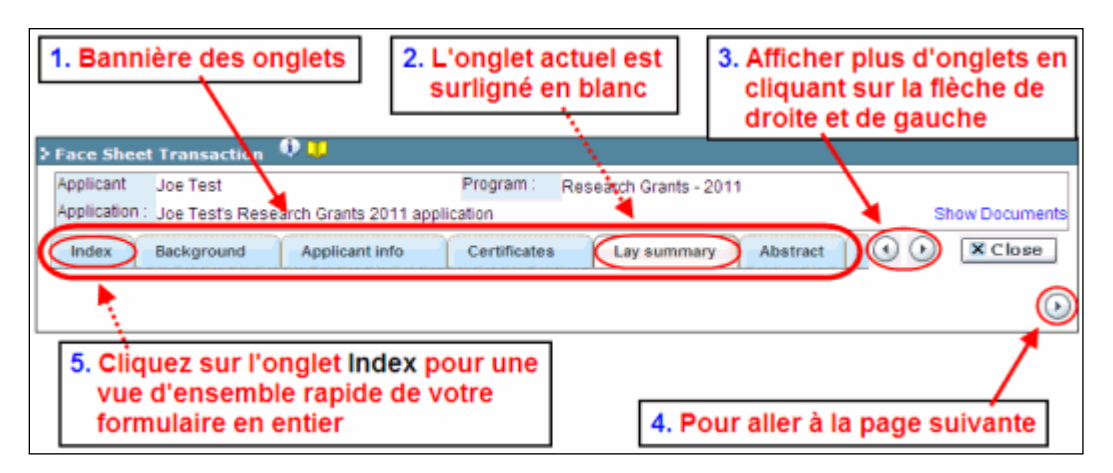

**1. Bannière d'onglets** - Le formulaire est composé de nombreuses sections (par ex. Historique, Renseignements sur le candidat, Attestations, Résumé publique, etc.). Le nom des sections est affiché sur des onglets figurant sur une bannière se trouvant sur la partie supérieure de l'écran à chaque page du formulaire.

**2. Onglet actuel** - L'onglet actuel indique la page où vous vous trouvez, il est toujours surligné en blanc.

**3. Afficher plus d'onglets** – Vous pouvez modifier la bannière pour afficher des onglets cachés en cliquant sur les flèches gauche ou droite qui se trouvent à la droite de la bannière.

**4. Avancer page par page dans la demande** – Un grand nombre d'onglets signifie une section composée de plusieurs pages. Vous pouvez naviguer dans la section en cliquant sur les flèches se trouvant juste au-dessus de l'étiquette Hide

Instructions. Lorsque vous arrivez à la dernière page d'une section, cliquer sur la flèche page suivante vous mènera à la première page de la section suivante.

5. **Index** – En cliquant sur l'onglet Index, un plan complet du formulaire apparaît. Des boîtes à cocher sont affichées et indiquent les sections remplies et sauvegardées.

Si un fichier a été téléchargé sur une page, une icône trombone

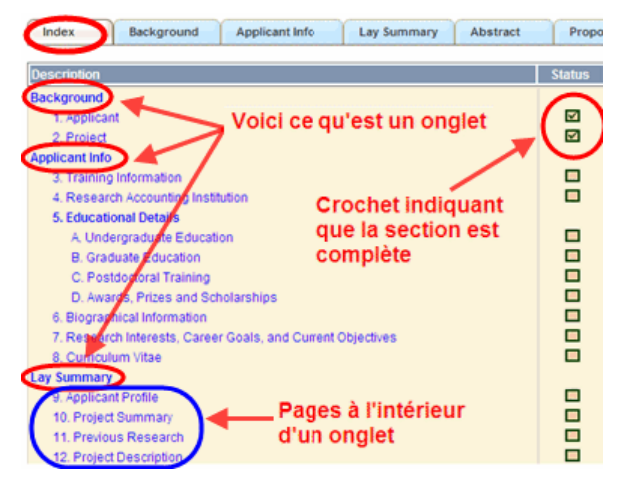

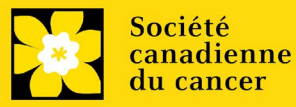

apparaît à droite de la case à cocher. Vous pouvez visualiser le document en cliquant sur le trombone.

Vous avez la possibilité de cliquer sur n'importe quelle section énumérée dans l'index afin de vous rendre directement à cette page du formulaire.

#### **II. Sauvegarder, valider, erreurs**

Les boutons **Save, Save →** (sauvegarder et aller à la page suivante), Validate **et Errors** permettent aux utilisateurs de sauvegarder leur travail avant de retourner en arrière afin de s'assurer qu'ils ont correctement répondu aux questions.

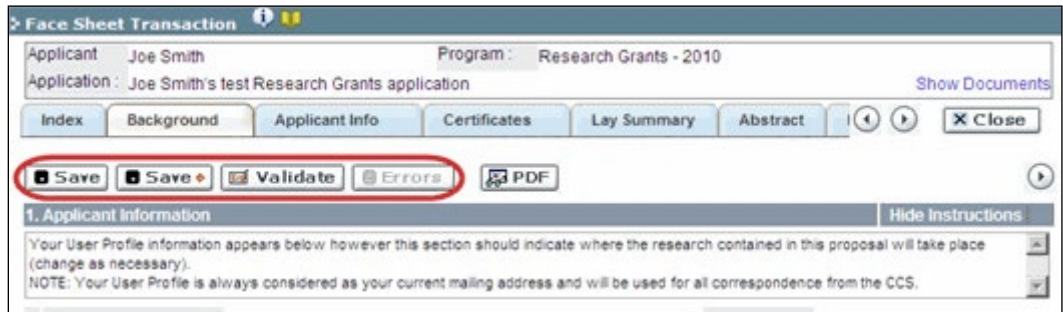

#### **Sauvegarder**

La première fois que vous entrerez sur une page du formulaire, certaines sections seront préremplies grâce aux renseignements provenant de votre profil d'utilisateur ou d'ailleurs, le système nécessitera tout de même une sauvegarde des renseignements préinsérés dans les sections.

Si vous essayez d'aller à une autre page sans avoir sauvegardé votre travail, le système vous y obligera.

#### **Valider et réviser**

Le procédé de validation est une étape cruciale afin d'envoyer avec succès votre formulaire. Pour obtenir des instructions détaillées, consultez [Étape](#page-32-0)  3 [: Valider et envoyer la demande](#page-32-0)

#### **III. PDFs**

Créez un PDF de la **page que vous visitez**, avec toutes les données que vous avez entrées dans le formulaire, en cliquant sur le bouton PDF.

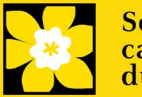

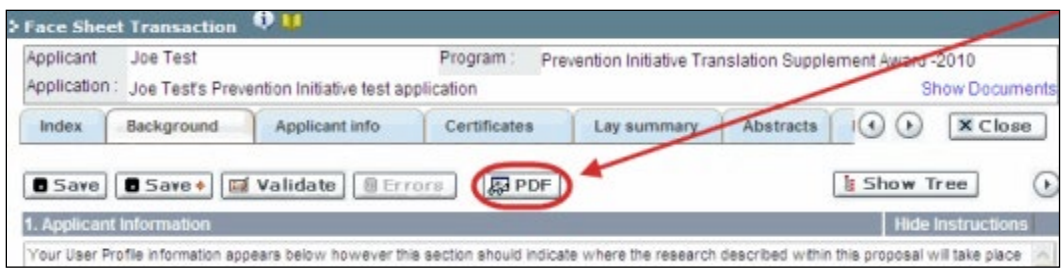

Si vous souhaitez créer une version PDF de l'ensemble de votre demande, cliquez sur le bouton **de la page Application workbench**.

### **IV. Téléchargement de documents joints**

Print

1. Le système appliquera automatiquement le nom du document dans le champ **Attachment Title**.

2. Cliquez sur **Browse** afin de parcourir votre ordinateur et localiser le document

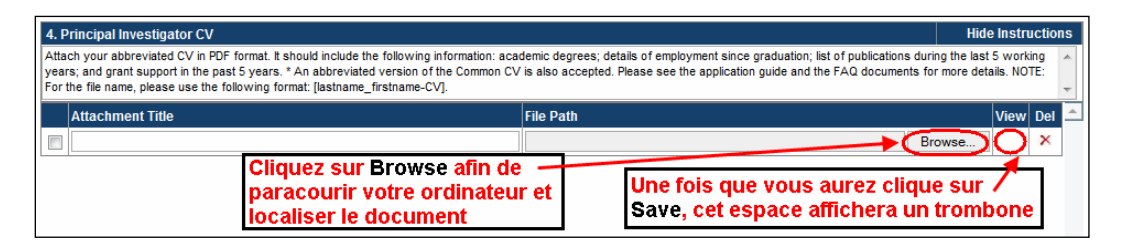

3. Cliquez sur **Save** pour télécharger le document comme pièce jointe à votre demande.

• Le champ **File Name** sera vidé et l'icône trombone apparaîtra dans la colonne **View**. Vous pouvez cliquer sur le trombone pour visualiser le document joint :

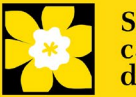

### <span id="page-41-0"></span>**V. The rich text editor**

#### **Copier et coller le texte format:**

Le texte formaté dans un traitement de texte peut être copié et collé dans le formulaire en conservant son formatage, ainsi que tous ses caractères spéciaux insérés en utilisant les codes Alt.

Les caractères dans le menu Symbols de votre application ne sont pas pris en charge par EGrAMS. Tout texte en format Word contenant des caractères grecs ou français pris du menu Symbols et copié dans EGrAMS perdra ces caractères (ces derniers étant généralement remplacés par une autre lettre).

Sur certaines pages de votre formulaire où l'on vous demande d'entrer du texte, vous pouvez formater votre texte avec l'éditeur Rich Text de la même manière que dans un programme de traitement de texte tel que Microsoft Word.

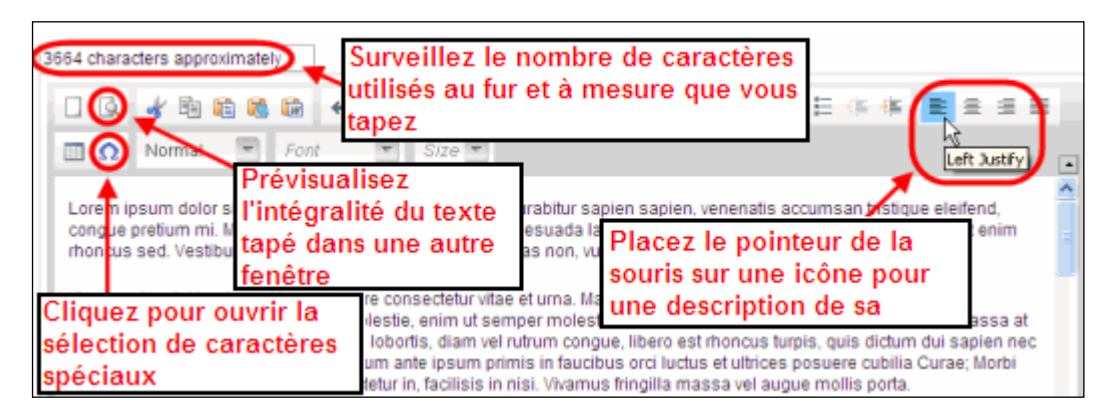

Utilisez l'éditeur Rich Text pour :

- mettre en gras, en italique ou souligner votre texte
- pour mettre les appels de note en exposant
- comptabiliser le nombre de caractères entrés dans un champ
- les limites de caractères pour chaque champ sont indiquées dans les instructions postées sur chaque page du formulaire et/ou dans ce guide
- entrer des caractères spéciaux, notamment les lettres françaises ou grecques
- inclure des puces et/ou numéros
- prévisualiser votre texte en mode plein écran

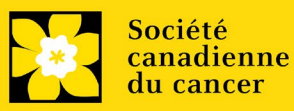

### **VI. Quitter**

Afin de quitter le formulaire et d'accéder au menu principal à nouveau, vous devez cliquer sur le bouton **Close** du formulaire. Si vous oubliez de sauvegarder votre travail avant de cliquer sur le bouton Close, le système vous y obligera.

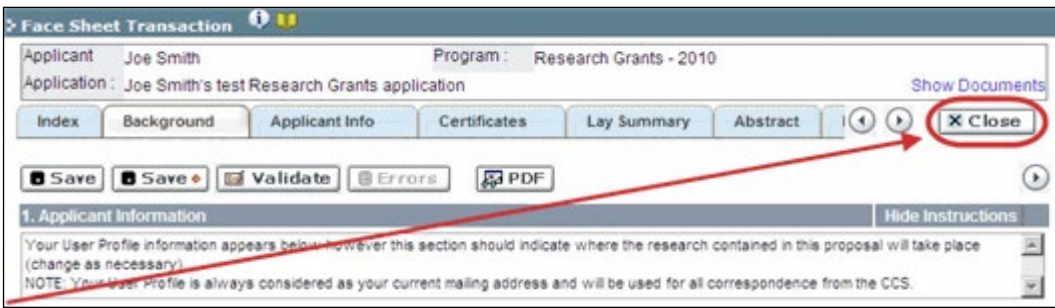

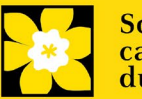

# <span id="page-43-0"></span>**Annexe C: Donner aux codemandeurs l'accès à votre demande**

Si vous prévoyez avoir recours à d'autres personnes pour compléter votre demande, vous devrez leur permettre d'accéder au formulaire et régler leur droit d'accès selon leur rôle. Cette étape est facultative puisque vous pourriez choisir de ne pas avoir recours à d'autres personnes pour compléter votre demande.

#### **Prérequis pour l'accès à la demande:**

- Afin de procéder à cette étape, vous devez premièrement vous assurer que vos collègues ont un profil actif dans le système.
- Seuls les participants nommés cochercheurs principaux,
- codemandeurs ou auteurs additionnels peuvent être autorisés à accéder à votre demande.

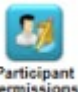

1. Cliquez sur le bouton à partie de la page **Application workbench :**

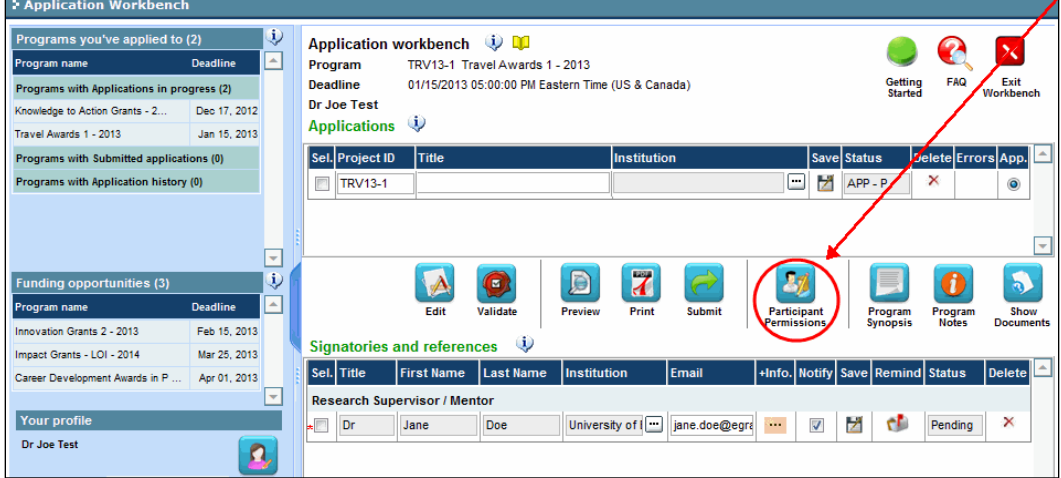

2. Cliquez sur le bouton **Setup** :

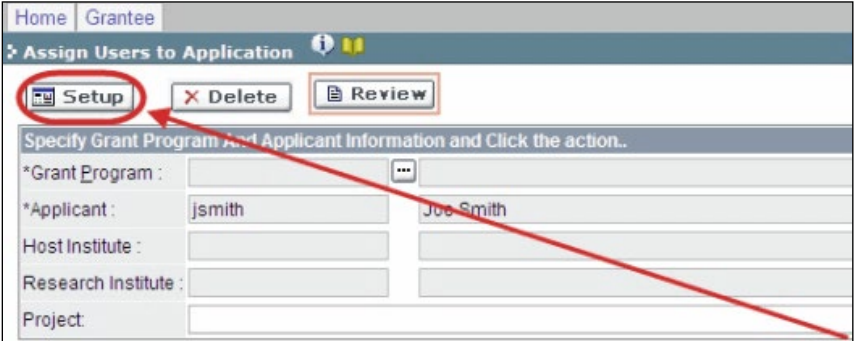

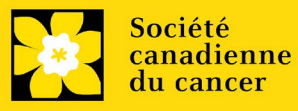

3. Utilisez le bouton **et sélectionnez votre Programme de subvention**. Les autres champs seront automatiquement remplis pour vous.

4. Cliquez sur **Find**.

5. Utilisez le bouton  $\Box$  pour ouvrir la fenêtre de recherche dans la colonne Name/Institution.

> • Tous les utilisateurs de EGrAMS que vous avez identifiés en tant que [Participants](#page-10-2) à votre formulaire seront énumérés dans la fenêtre de recherche :

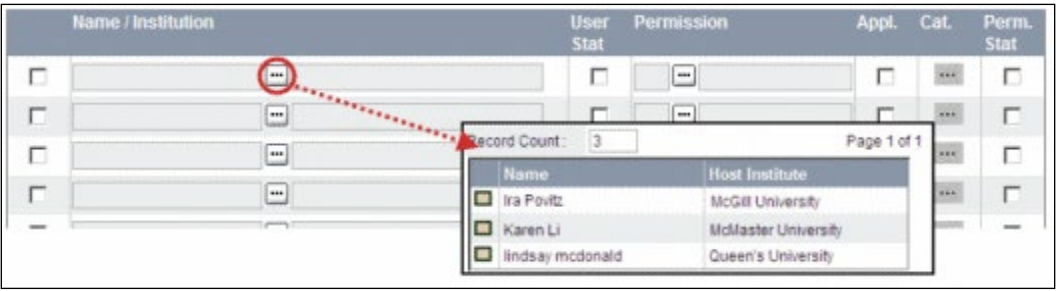

6. Pour chaque participant, utilisez le bouton  $\Box$  pour ouvrir une fenêtre de recherche dans la colonne Permission et sélectionnez le rôle approprié de celui-ci :

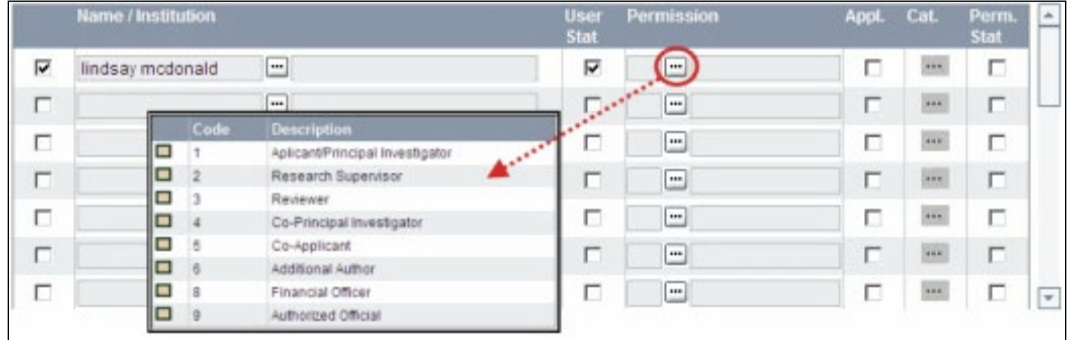

7. Cliquez sur la boîte à cocher de la colonne **Appl**. pour activer la fenêtre de recherche de la colonne **Cat**. (le symbole passera de gris à orange) :

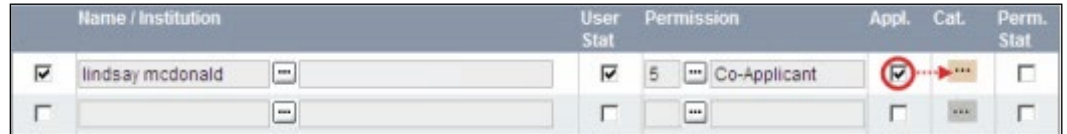

8. Utilisez le bouton **indicate de recherche de la colonne Cat**. et assignez aux membres de l'équipe le type de droit d'accès pour chaque section de votre formulaire :

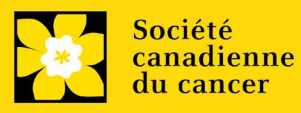

- L'accès **Read** donne au candidat le droit de voir le contenu de la section, mais il ne peut y apporter aucun changement.
- L'accès **Write** leur permet d'éditer le contenu de cette section.
- **NA** veut dire qu'ils n'auront aucun accès à cette section.

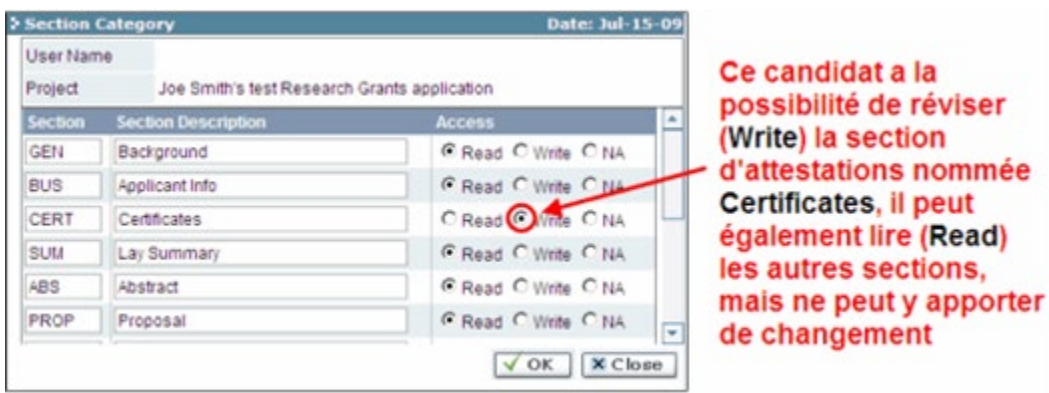

9. Cliquez sur la boîte à cocher de la colonne Perm. Stat pour activer le droit d'accès :

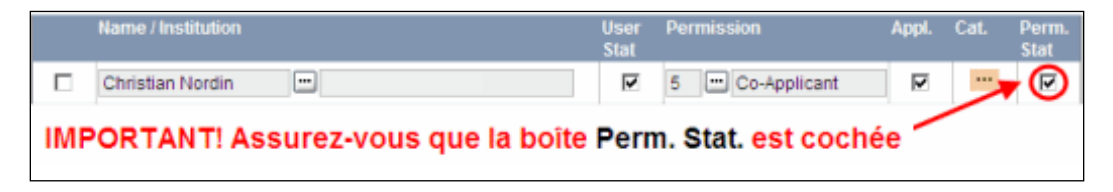

Autrement, cliquez à nouveau sur la boîte à cocher pour désactiver le droit d'accès d'un candidat à votre formulaire.Click **OK** to save your entries.

10. Cliquez sur **OK** pour sauvegarder les données

Vos collègues pourront voir et accéder à votre formulaire de demande lorsqu'ils se connecteront à EGrAMS. Leur accès sera limité aux permissions et droits que vous leur aurez accordés.

<span id="page-45-0"></span>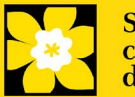

# **Annexe D: Mettre à jour votre profil**

1. Si vous souhaitez accéder à votre profil pour y effectuer des modifications, cliquez sur le bouton  $\Box$  de la page Application workbench.

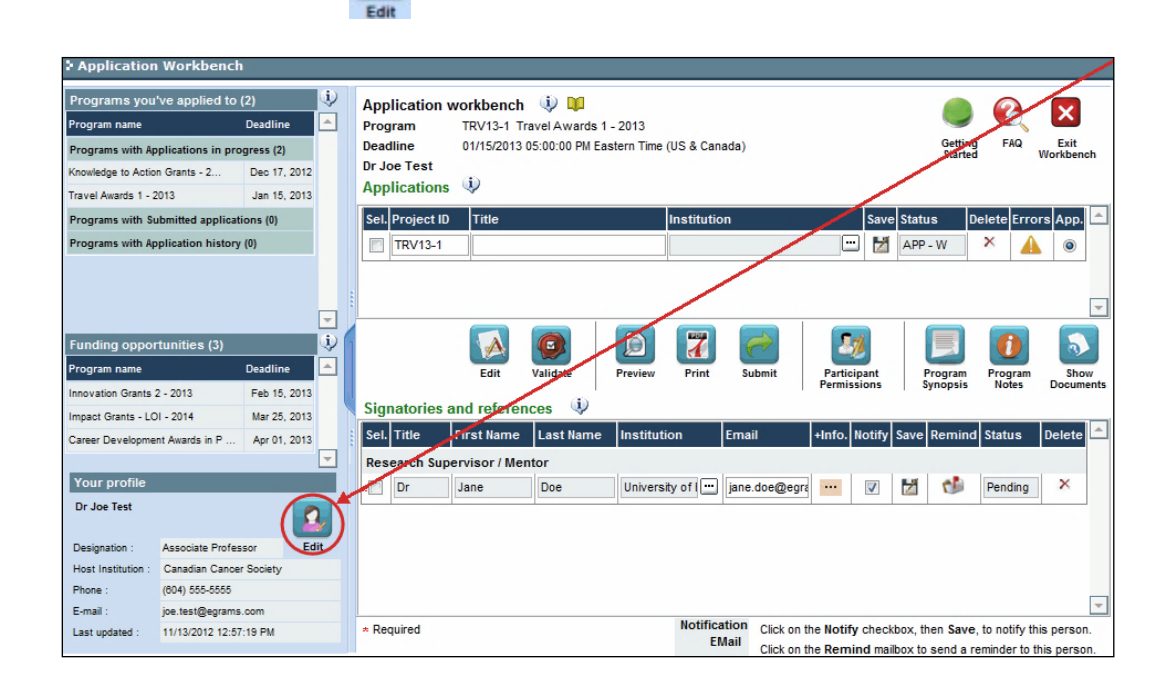

- 2. Effectuez tous les changements nécessaires consultez la section *interpréter les* [champs de données](#page-47-0) si vous avez besoin d'aide.
- 3. Cliquez sur **OK** en bas à droite de l'écran pour sauvegarder vos changements.

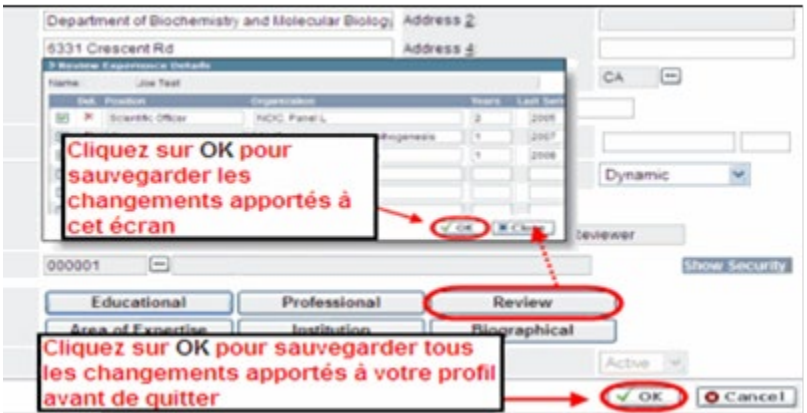

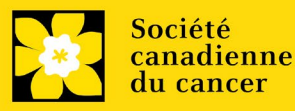

#### **Conseil de dépannage : sauvegarder les modifications apportées aux écrans Additional Details**

Si vous modifiez les informations contenues dans les pages Additional Details (c.-à-d. Educational, Professional, Review, etc.), vous devez sauvegarder ces modifications en cliquant OK sur la page Additional Details, puis à nouveau, sur la page de profil de l'utilisateur principal. Si vous cliquez OK uniquement sur la première page, vos modifications seront perdues.

#### <span id="page-47-0"></span>**Interpréter les champs de données:**

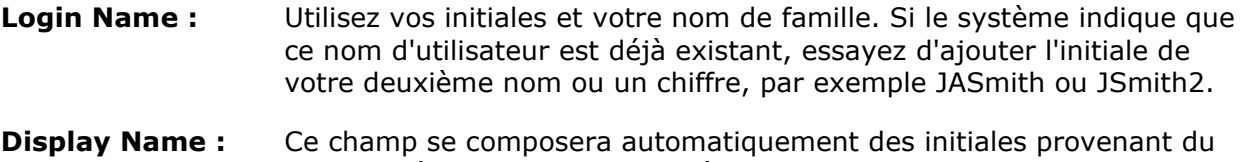

- champ Prénom et du nom entré dans le champ Nom. Cependant, vous avez la possibilité de le changer si vous le désirez.
- **Institution :** Cliquez sur le bouton **de lands de la contrant de votre** établissement de recherche actuel.

\*\* Si votre établissement ne figure pas dans la liste de la fenêtre de dialogue, contactez le egrams@cancer.ca. Inscrivez « **EGrAMS institution set-up** » dans le champ d'objet.

Pour chercher votre établissement : utilisez le symbole % comme caractère de remplacement dans le champ **Description :**

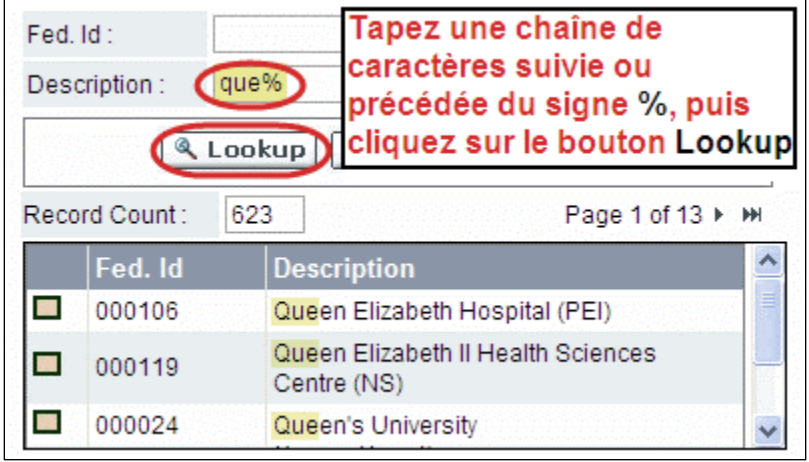

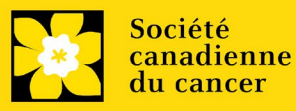

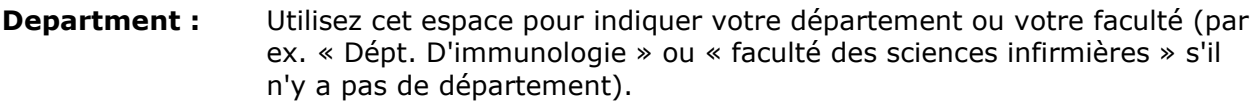

- **Address Line 1-4 :** Utilisez ces espaces pour indiquer votre adresse. Indiquez votre campus, bâtiment, étage/numéro de chambre, centre ou laboratoire selon la pertinence de l'information.
- **Country :** Cliquez sur le bouton **a** afin de faire défiler la liste de codes des pays.

**City :** Inscrivez votre ville.

- **Province :** Cliquez sur le bouton **and afin de faire défiler la liste de codes des** provinces.
- **Postal Code :** Veuillez inscrire votre code postal au complet dans la première case.
- **Menu Style :** Cette catégorie est réglée par défaut au style Dynamique « Dynamic ». Si vous désirez changer la façon dont le système EGrAMS affiche les menus le long de la partie supérieure de votre écran, vous avez la possibilité de changer la catégorie à menu déroulant « Drop Down List ».
- **Désignation :** Ce champ est obligatoire.

**Role :** Cliquez sur le bouton  $\boxed{m}$  et sélectionnez le titre qui vous relie au système EGrAMS :

- **Grantee** est un candidat qui pose une demande de financement.
- **Reviewer** est un membre du comité qui évalue les candidatures et les bourses.
- **Grantee/Reviewer** est une personne occupant les deux positions.
- **Show Security:** Cliquez sur ce bouton **pour déployer le formulaire et ajouter au** moins une **question de sécurité** au cas où vous oublieriez votre mot de passe**.**

Pour ajouter une question de sécurité, cliquez sur le bouton  $\begin{bmatrix} \cdots \end{bmatrix}$  et choisissez une question parmi la liste, puis tapez votre réponse dans le champ **security answer** en dessous.

Une fois rempli, cliquez sur le bouton **Hide Security** pour afficher les boutons de renseignements supplémentaires au bas de la page.

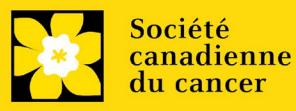

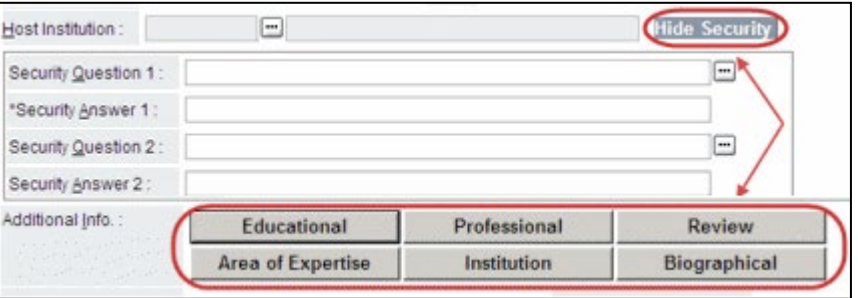

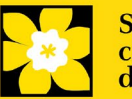